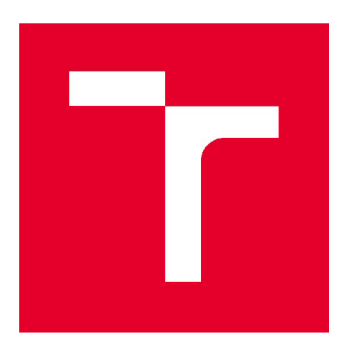

# **VYSOKÉ UČENI TECHNICKE V BRNE**

**BRNO UNIVERSITY OF TECHNOLOGY** 

# **FAKULTA STAVEBNÍ**

**FACULTY OF CIVIL ENGINEERING** 

# **ÚSTAV STAVEBNÍ EKONOMIKY A ŘÍZENÍ**

**INSTITUTE OF STRUCTURAL ECONOMICS AND MANAGEMENT** 

# **ANALÝZA MOŽNOSTÍ PROPOJENÍ STAVEBNĚ-EKONOMICKÝCH SOFTWARE A SOFTWARE PRO TECHNICKÉ KRESLENÍ**

**ANALYSIS OF THE POSSIBILITIES OF LINKING BUILDING AND ECONOMIC SOFTWARE AND SOFTWARE FOR TECHNICAL DRAWING** 

## **BAKALÁŘSKÁ PRÁCE**

**BACHELOR'S THESIS** 

**AUTHOR** 

**AUTOR PRÁCE Vojtěch Domanský** 

**SUPERVISOR** 

**VEDOUCÍ PRÁCE Ing. MILOSLAV VÝSKALA, Ph.D.** 

**BRNO 2018** 

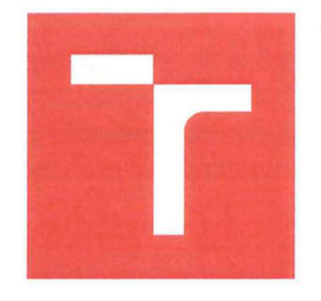

# **VYSOKÉ UCENI TECHNICKÉ V BRNĚ FAKULTA STAVEBNÍ**

**Studijní program** B3607 Stavební inženýrství Bakalářský studijní program s prezenční formou **Typ studijního programu** Studijní obor **3607R038 Management stavebnictví** Pracoviště **Volumi – Ústav stavební ekonomiky a řízení** 

# **ZADÁNÍ BAKALÁŘSKÉ PRÁCE**

**Student** Vojtěch Domanský

**Datum zadání** 30.11.2017 **Datum odevzdání** 25. 5. 2018

^ Analýza možností propojení stavebně-ekonomických software a software pro technické kreslení Vedoucí práce **Ing. Miloslav Výskala, Ph.D.** 

V Brně dne 30. 11. 2017

doc. Ing. Jana Korytárová, PhiD prof. Ing. Rostislav Drochytka, CSc., MBA Vedoucí ústavu Děkan Fakulty stavební VUT

#### **PODKLADY A LITERATURA**

Uživatelské příručky jednotlivých stavebně-ekonomických software. Uživatelské příručky jednotlivých software pro technické kreslení. Třídníky a číselníky (Třídník stavebních konstrukcí a prací). Příručky a technická literatura dotýkající se problematiky BIM.

#### **ZÁSADY PRD VYPRACOVÁNÍ**

Cílem práce je zmapování možností propojení stavebně-ekonomických software a software pro technické kreslení.

1. Současný stav propojení a kompatibility stavebně-ekonomických software a software pro technické kreslení.

2. Problematika BIM.

3. Nástin metodiky a výchozí body pro propojení a kompatibility stavebně-ekonomických software a software pro technické kreslení.

Očekávaným výstupem práce bude nástin metodiky a výchozí body pro propojení a kompatibility stavebně-ekonomických software a software pro technické kreslení.

#### **STRUKTURA BAKALÁŘSKÉ PRÁCE**

VŠKP vypracujte a rozčleňte podle dále uvedené struktury:

1. Textová část VŠKP zpracovaná podle Směrnice rektora "Úprava, odevzdávání, zveřejňování a uchovávání vysokoškolských kvalifikačních prací" a Směrnice děkana "Úprava, odevzdávání, zveřejňování a uchovávání vysokoškolských kvalifikačních prací na FAST VUT" (povinná součást VŠKP).

2. Přílohy textové části VŠKP zpracované podle Směrnice rektora "Úprava, odevzdávání, zveřejňování a uchovávání vysokoškolských kvalifikačních prací" a Směrnice děkana "Úprava, odevzdávání, zveřejňování a uchovávání vysokoškolských kvalifikačních prací na FAST VUT" (nepovinná součást VŠKP v případě, že přílohy nejsou součástí textové části VŠKP, ale textovou část doplňují).

Ing. Miloslav Výskala, Ph.D. Vedoucí bakalářské práce

## **ABSTRAKT**

Předmětem práce je analýza možností datového propojení software pro stavebněprojekční činnost se software stavebně-ekonomickými pro sestavování rozpočtů z hlediska informačního modelování budov. V teoretické části je řešena problematika BIM. Obsahuje obecné vymezení metody a jejích základů, řeší možné přínosy, současný stav implementace v ČR i zahraničí, vztah k účastníkům stavebního procesu a k životnímu cyklu budovy. V další části jsou popsány současně používané postupy ve fázi oceňování stavebního díla. Poslední, praktická část práce obsahuje návrh možnosti propojení dat mezi software pro tvorbu BIM modelu a cenovými podklady pro rozpočtování za účelem efektivnějšího přenosu potřebných informací a zjednodušení procesu oceňování.

## **KLÍČOVÁ SLOVA**

BIM, cena, IFC, informace, KROS, LOD, model, oceňování, průmysl 4.0, Revit, rozpočet, RUSO, RYRO, software, stavebnictví 4.0, výkaz výměr.

## **ABSTRACT**

The subject of the thesis is the analysis of the possibilities of data linking of building design software with building-economical software for budgeting from the point of view of building information modeling. The theoretical part deals with BIM issues. It contains a general definition of the method and its bases, addresses the possible benefits, the current state of implementation in the Czech Republic and abroad, the relationship with the participants in the building process and the life cycle of the building. The next part describes the currently used procedures in the building valuation phase. The last, practical part of the thesis contains a draft of linking the data between the software for creating the BIM model and the cost documentation for budgeting in order to transfer the necessary information more efficiently and simplify the valuation process.

## **KEYWORDS**

BIM, cost, IFC, information, KROS, LOD, model, appraisement, industry 4.0, Revit, cost estimate, RUSO, RYRO, software, construction 4.0, bill of quantities.

## **BIBLIOGRAFICKÁ CITACE VŠKP**

Vojtěch Domanský *Analýza možností propojení stavebně-ekonomických software <sup>a</sup> software pro technické kreslení.* Brno, 2018. 71 s. Bakalářská práce. Vysoké učení technické v Brně, Fakulta stavební, Ústav stavební ekonomiky a řízení. Vedoucí práce Ing. Miloslav Výskala, Ph.D.

## **PROHLÁŠENÍ**

Prohlašuji, že jsem bakalářskou práci zpracoval(a) samostatně a že jsem uvedl(a) všechny použité informační zdroje.

V Brně dne 25. 5. 2018

Vojtěch Domanský autor práce

## **PODĚKOVÁNÍ**

Děkuji touto formou Ing. Miloslavu Výskalovi, Ph.D. za vedení mé bakalářské práce, Ing. Vojtěchu Biolkovi za cenné rady a věnovaný čas. Dále také děkuji své rodině a přítelkyni za důležitou podporu při studiu.

# Obsah

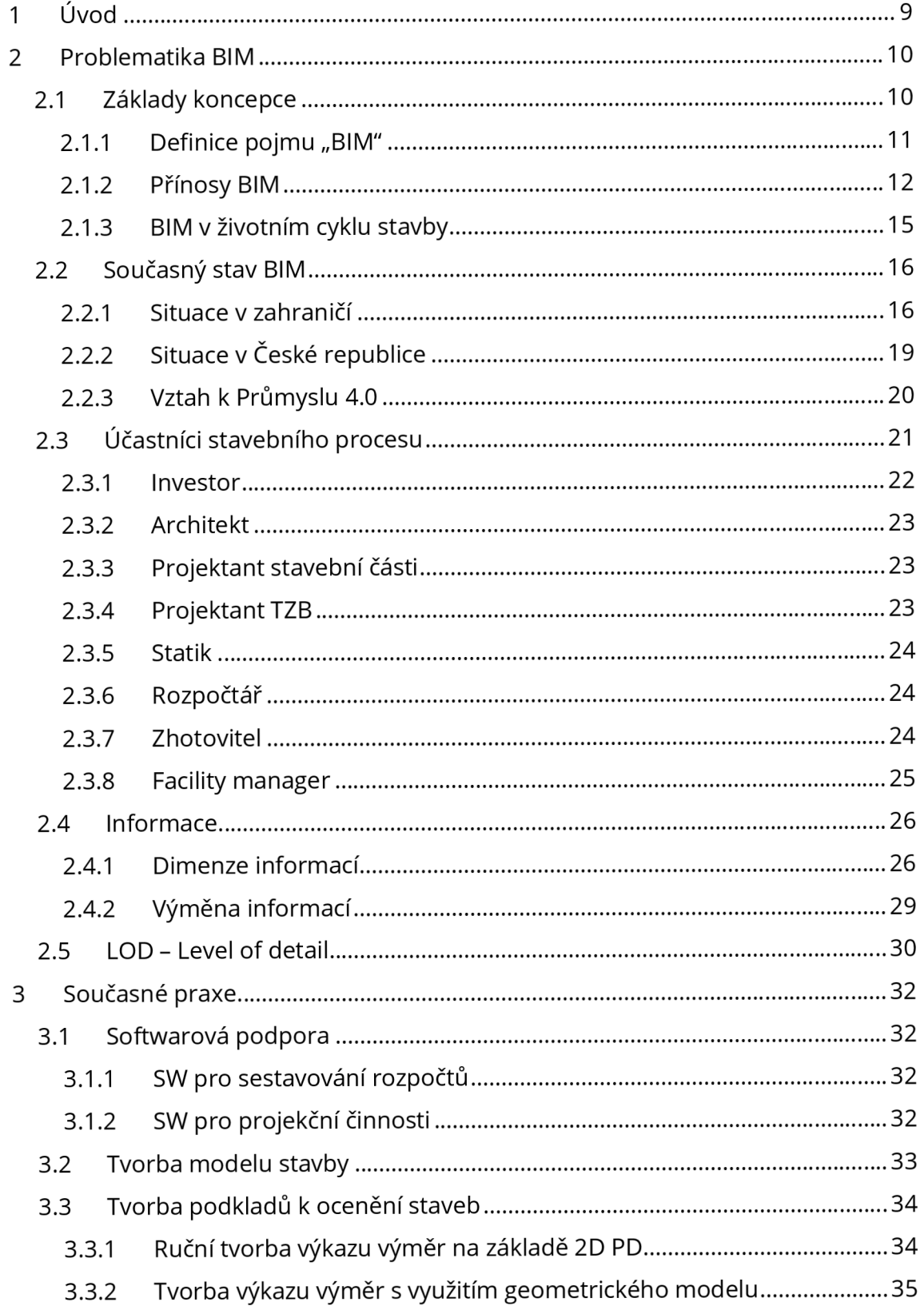

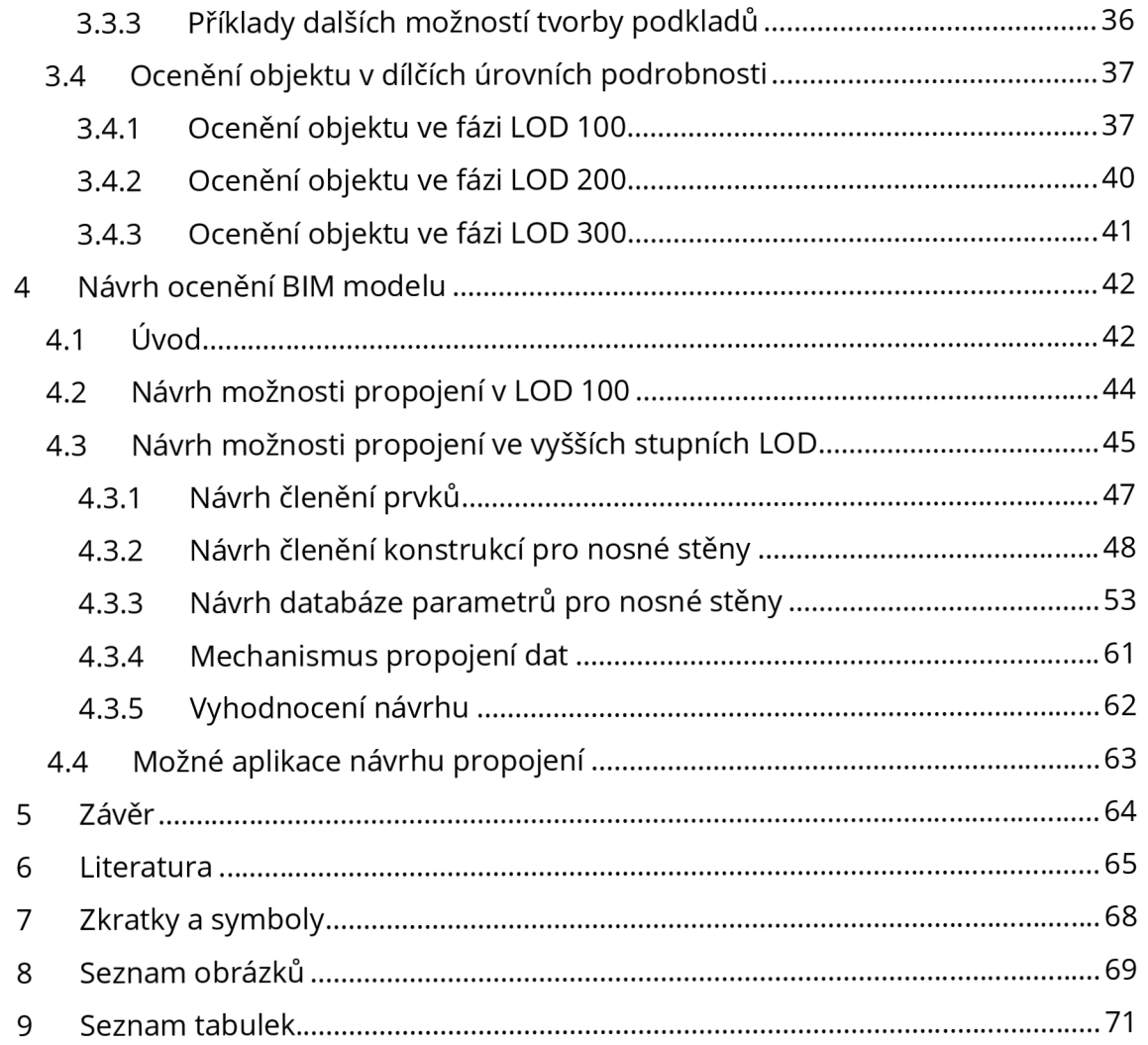

# 1 Úvod

Žijeme v době akcelerovaného vývoje. S nástupem a vývojem především výpočetní techniky se nám otevírají stále nové možnosti takřka ve všech oblastech. Jinak tomu není ani ve stavebnictví. Doba ručního rýsování projektové dokumentace je nenávratně pryč. Většina inženýrských a projektových úkonů se provádí v příslušných softwarech. Stavebnictví je však i přesto oborem velmi konzervativním.

Ve stavebnictví máme, v současné době, k dispozici výpočetní techniku pro velmi širokou škálu činností. Pro svůj účel fungují efektivně. Máme softwary pro technické kreslení, pro projektování technických zařízení, pro statická posouzení konstrukcí až po cenotvorbu děl, či vizualizace. Inženýrské softwary jsou většinou vyvíjeny pro konkrétní účel a podporu dílčí fáze stavebního projektu. Faktem ale je, že z pohledu životního cyklu jednoho stavebního díla, pracujeme stále na jednom a tom samém budoucím objektu. Dnešní praxe je taková, že každá profese pracuje na projektu podle svých kompetencí a poté jej předává dál. A právě toto postupné předávání projektu stavebního díla, mezi jednotlivými účastníky procesu, bývá markantním zdrojem různých chyb, nedorozumění, časových prodlev a dalších negativních vlivů na celý proces .

Přes poměrně těžkopádné zavádění nově dostupných technologií je na vzestupu BIM. Proces, který postupně změní celý sektor stavebnictví. Způsob myšlení nad celým životním cyklem budov, využívající nejmodernější možnosti, zahrnující takřka všechny účastníky stavebního procesu a přinášející revoluci v kooperaci v rámci projektu.

Jedním z nejdůležitějších ukazatelů ve výstavbě je cena. Podle cenových parametrů se rozhoduje mezi návrhy budoucí stavby, ovlivňuje výběr použitých technologií a materiálů, hraje svou roli v celém životním cyklu. Sestavování rozpočtu je důležitou součástí procesu výstavby a je samostatným oborem v rámci stavebnictví. Ke své činnosti vyžaduje více, či méně podrobné informace o daném projektu, a i v této záležitosti otevírá BIM nové možnosti. Je však třeba odkrýt tento potenciál a začít jej využívat.

Právě oceňování v rámci nových postupů BIM se bude věnovat tato práce. V úvodní části bude řešena problematika informačního modelu budovy - BIM. Budou vysvětleny základní vlastnosti a pojmy, přesah procesu do dílčích oborů, výhody, plynoucí z používání BIM, současný stav osvojení a kontext s probíhající digitalizací průmyslu. Navazující kapitoly práce budou pojednávat o současné praxi a postupech při vytváření BIM modelu, dále o rozpočtování a tvorbě podkladů pro přenos informací mezi těmito obory. V závěrečné, praktické části bude řešen návrh možnosti propojení dat mezi BIM softwarem pro tvorbu modelu a cenovou soustavou pro oceňování. Zahrnuta bude také konkrétní aplikace návrhu, sestavením datově-propojovací struktury, vzorově pro prvky nosných stěn.

# 2 Problematika BIM

# **2.1** Základy koncepce

V centru zájmu celého konceptu Informačního modelování budov je jeden digitální model. Ten je v základu definován prostorově, má tvarové parametry a prostorově uspořádané prvky. Dále tento model nese množství dalších parametrů, které jej blíže popisují podle plánované skutečnosti. Je zde řeč o tzv. parametrickém vícerozměrném modelování. Může jít o informace o názvu, ceně, časových údajích, záruce a o mnohé další. Všechna tato data nejsou tedy součástmi dílčích výkresů, technických zpráv, posudků apod., ale jsou obsažena v jediném modelu BIM. Všichni účastníci celého životního cyklu budovy jsou jeho spoluautory a zároveň spoluuživateli. Dokonalý BIM model je tedy v podstatě elektronickou, digitální reprezentací skutečného fyzického objektu.

Dále uvedená ilustrace představuje BIM jako ledovec, ze kterého je v současnosti dobře viditelná pouze špička. Na první pohled potřebujeme základní věci, kterými jsou BIM software, hardware, a zkušenosti s vytvářením BIM modelu. Následně očekáváme výstupy, jako jsou 3D vizualizace, koordinovaná práce na jediném souboru projektu a orientační výkazy výměr. Komplexní BIM přístup však skýtá mnohem více. Zdánlivě skryté je množství dalších požadavků pro vytváření dalších výstupů k plnému využití potenciálu BIM. Je například potřeba definovat standardy, vytvořit jednotné metodiky, pracovní postupy apod. Poté bude možné těžit z výstupů, jako jsou tepelné výpočty, analýzy osvětlení, statické výpočty, data pro prefabrikaci stavebních prvků, fotogrammetrie a mnohé další.

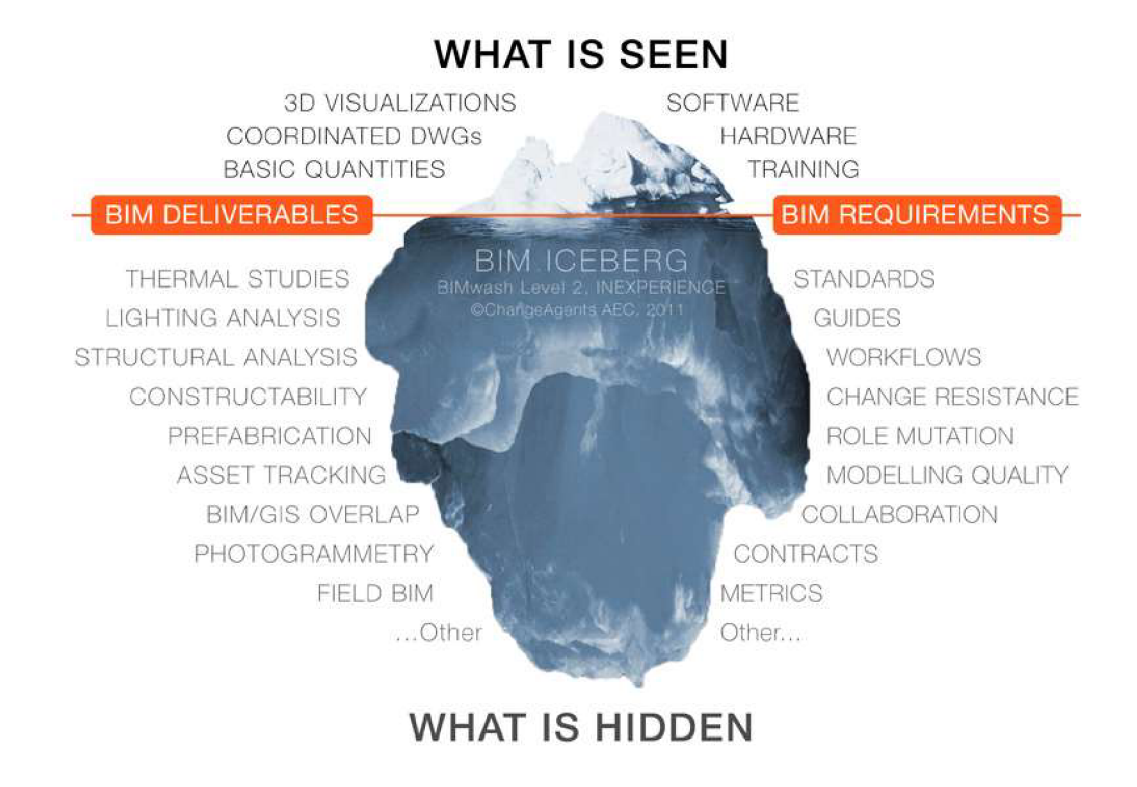

*Obrázek č. 1 - BIM iceberg [1]* 

## **2.1.1 Definice poimu "BIM"**

BIM je zkratkou pro výraz Building Information Modelling v anglickém jazyce, jindy uváděno také jako Building Information Management. Do češtiny je výraz nejčastěji překládán jako *Informační model budovy.* 

V současné době je pojem "BIM" velmi často skloňován v různých, avšak často chybných kontextech. Mnohdy se nesprávně užívá pojmu "BIM projektování" k označení pouhého vytváření 3D modelu. Můžeme také slyšet výroky, jako: "Děláme BIM". Faktem však je, že BIM není konkrétní činností nebo dovedností. Je spíše konceptem, přístupem, způsobem myšlení nad celým procesem, ke kterému je možné se pomocí různých nástrojů blížit. Nemá však svůj "stav úplnosti".

Americký národní standard uvádí definici BIM následovně: [2]

*"Informační modelování budov (BIM) je digitální reprezentace fyzických a funkčních charakteristik stavby. BIM je sdílený zdroj informací o stavbě, vytvářející spolehlivou základnu pro rozhodování v průběhu jejího životního cyklu od prvotního záměru až k její likvidaci"* 

Informační model budovy je tedy nejen modelem projektu jako takového, ale i modelem všech souvisejících procesů, nástrojů pro simulaci projektu a práce s informacemi. [3]

Je potřeba zdůraznit, že písmeno I – informace, zastává v akronymu BIM stejně důležitou úlohu jako písmeno M – Model. Až model, který je patřičně doplněn o informace, může být nazýván BIM modelem.

## **2.1.2 Přínosy BIM**

Praktikování přístupu BIM ve stavebním procesu přináší velké množství výhod. Celková efektivita však závisí na přístupu všech účastníků projektu. Zda jsou ochotni zkoordinovat s ostatními stranami své postupy, v zájmu celkového projektu, dle standardů BIM. Dále je nezbytné, tyto postupy provádět správně a efektivně. Při nevhodném používání BIM může naopak docházet k obtížím. U všech postupů je však třeba přemýšlet, zda stále vedou k přínosům a kdy již mohou být zesložiťující, či úplně zbytečné. Z obecného hlediska lze však hovořit o potenciálu přínosu a zlepšení takřka ve všech oblastech stavebního procesu .

## **Finanční úspory**

Přechod z klasických postupů na procesy BIM a jejich provoz může, a pravděpodobně bude, znamenat částečné zvýšení nákladů. Tyto dodatečné náklady jsou alokovány ve fázi návrhu. Pokud však vezmeme v úvahu celý životní cyklus budovy, přináší BIM značné úspory. Navíc se dá předpokládat, že po zavedení a osvojení nových procesů BIM, se náklady jimi způsobené opět částečně sníží a optimalizují.

Minimální zvýšení vstupních nákladů o přibližně 2 % na podporu optimalizovaného návrhu vede k úsporám celého životního cyklu v průměrné výši 20 % z celkových nákladů. [4] Data společnosti Skanska uvádí, že využívání BIM může přinést úsporu nákladů, způsobených nedokonalou koordinací, ve výši až 20 %. [5]

Dále uvedená McLeamyho křivka popisuje závislost nákladnosti změn a míry schopnosti provedení těchto změn projektu na časovém úseku stavebního procesu, od prvotního návrhu až po provozní část. Možnost projektových změn se v čase snižuje, přičemž zároveň stoupají náklady, které je nutné na tyto změny vynaložit. Dále graf udává v závislosti na čase míru úsilí a objemu prací při klasickém postupu tvorby dokumentace a při postupu podle metodik BIM. Klasický způsob má největší úsilí alokované do fáze dokumentace stavby, kde se již možnosti změn v projektu snižují a zároveň stoupá jejich nákladnost. Postup BIM pak posouvá největší úsilí do dřívějších fází projektu, kde je ještě stále velká možnost ovlivnit změny, přičemž jimi způsobené náklady jsou stále nízké.

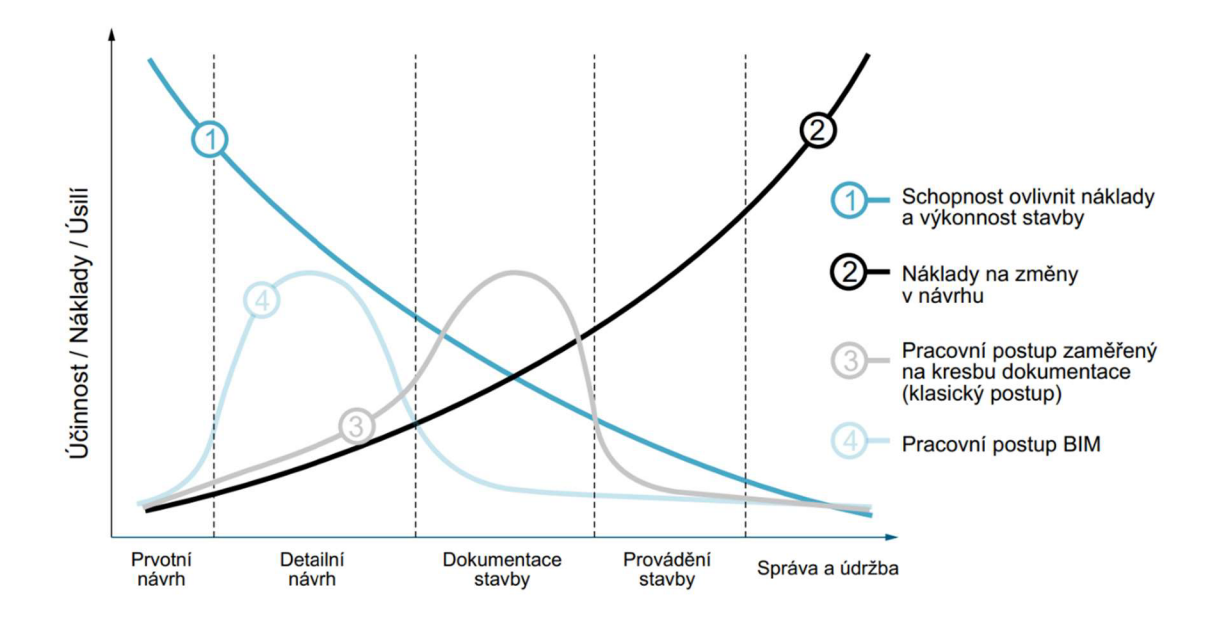

*Obrázek č. 2 - MacLeamyho křivka [zdroj: Patrick MacLeamy, AIA/HOK, překlad a zpracování: Martin Černý, VUT v Brně, 2013]* 

#### **Komunikace**

BIM umožňuje výrazně efektivnější komunikaci mezi všemi účastníky procesu. Užívání jediného modelu stavby umožňuje detekci kolizí již ve fázi návrhu a předchází tak vzniku problémů přímo na stavbě. Všechny strany mohou čerpat ze společného modelu a také jej upravovat. To znamená lepší koordinaci profesí.

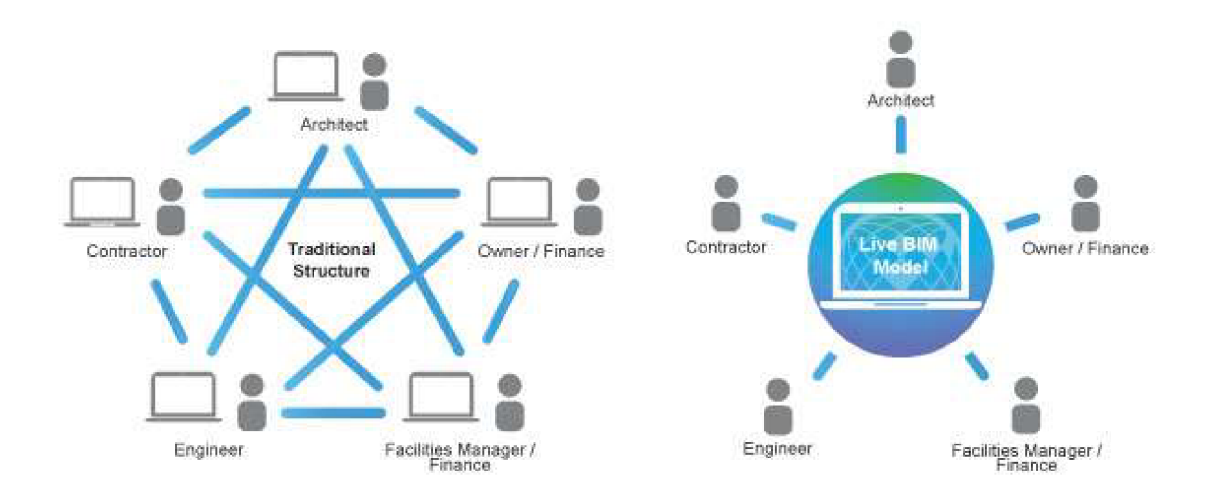

*Obrázek č. 3- Schéma způsobu komunikace klasického a s využitím BIM [6]* 

#### Efektivita

Dalšími přínosy BIM jsou časové úspory a celkové zvýšení efektivity práce. Informační model budovy usnadňuje a urychluje přípravu podkladů pro sestavení rozpočtu, díky vykazování modelových dat. Tvorba výkazu výměr tak zabere mnohem méně času a snižuje riziko chyb, způsobených lidským faktorem.

Dále jsou to efektivnější tvorby dokumentací – firmy, které využívají BIM delší dobu, odhadují zvýšení efektivity práce o 10-30 %, podle stupně PD. [5]

Díky způsobu komunikace a práce na jednom modelu se výrazně snižují, až zcela eliminují časové prostoje, způsobené klasickým způsobem dorozumívání mezi účastníky.

#### Plánování, kontrola a transparentnost

Používání BIM znamená využívání centralizovaného úložiště veškerých projektových dat, které jsou aktuální a dostupné v celém životním cyklu budovy , pro libovolné množství účastníků. Elektronický model a současná výpočetní technika umožňují nahlížení a úpravu modelu přímo na staveništi. Díky tomu může být BIM model stále aktuální i v procesu realizace, a poskytuje tak kontrolu výstavby v reálném čase.

Je možné vytvářet a kontrolovat časové a finanční plány. Další aplikací BIM může být plánování časově prostorových aspektů na staveništi díky simulacím a dálkové řízení strojů.

#### Simulace, analýzy, vizualizace

Dostupnost 3D modelu nabízí možnost provádění vizualizací. Může hrát důležitou roli v marketingu, kdy může být například předmětem virtuální reality. Díky tomu nabízí investorovi reálnou představu o budoucím díle.

Na dostatečně podrobném BIM modelu je pak možné provádět například tepelné, statické simulace a další provádění inženýrských analýz.

#### Životní prostředí

Procesy BIM mohou být také přínosem pro ochranu životního prostředí, například díky možnosti energetických analýz již v přípravné fázi projektu, za účelem snížení energetické náročnosti budovy. Při rekonstrukcích nebo v likvidační fázi stavby lze také čerpat data z informačního modelu.

## **Kvalita**

Výsledkem BIM procesu je zvýšení kvality návrhu a celkového díla. Zjednodušuje výběr vhodnější varianty projektu a její optimalizaci.

## **2.1.3 BIM v životním cyklu stavby**

Procesy BIM prostupují celým životním cyklem stavby. Ten je definován jako časové období od vzniku záměru přes návrh, realizaci a užívání až do likvidace stavby. Rozlišují se 4 základní fáze – předinvestiční, investiční, provozní a likvidační. [7]

|                       | Stavební projekt         |                 |                                 |                      |                 |  |  |  |
|-----------------------|--------------------------|-----------------|---------------------------------|----------------------|-----------------|--|--|--|
| Fáze předinvestiční   |                          | Fáze investiční |                                 | <b>Fáze provozní</b> | Fáze likvidační |  |  |  |
| Iniciování            | Definování               | Navrhování      | Realizace                       | Provoz               | Likvidace       |  |  |  |
| Životní cyklus stavby |                          |                 |                                 |                      |                 |  |  |  |
|                       | Fáze stavebního projektu | Fáze provozní   | Fáze likvidační                 |                      |                 |  |  |  |
|                       |                          |                 | Životní cyklus užití stavebního |                      |                 |  |  |  |
|                       |                          |                 | díla                            |                      |                 |  |  |  |

*Obrázek č. 4 - Přehled fází životního cyklu stavby [7]* 

Při stávajících postupech končí životnost projektových dat většinou ve chvíli předání tištěné a ověřené dokumentace skutečného provedení stavby. Naproti tomu, s daty obsaženými v informačním modelu se dále počítá v budoucích fázích životního cyklu. Později s datovým modelem pracují provozovatelé stavby a využívají jej pro své pracovní postupy. [7]

Datový model je však neustále nutné udržovat v aktuální podobě, co nejvíce odpovídající skutečnosti. Na dále uvedeném schématu jsou uvedeny jednotlivé BIM procesy, orientovány do dílčích fází stavebního projektu.

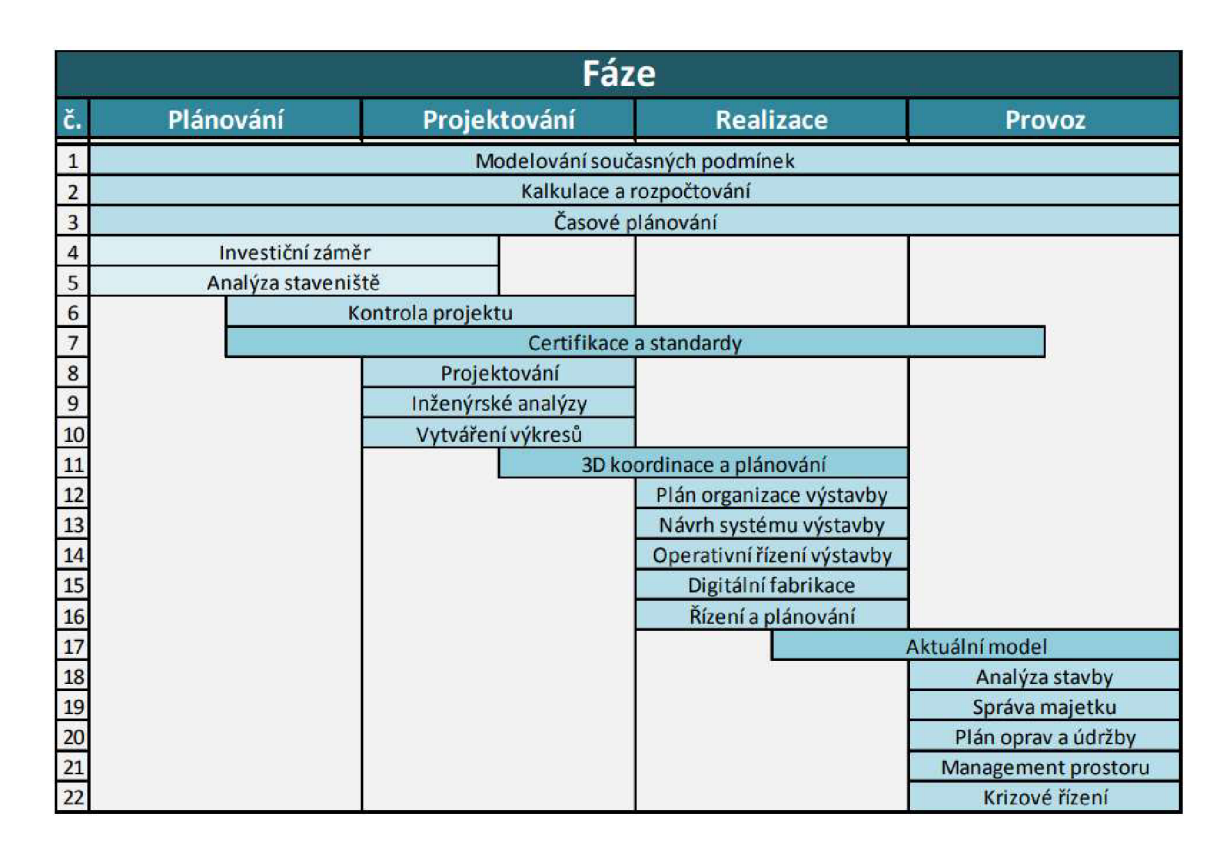

*Obrázek č. 5 - Využití BIM v dílčích fázích výstavbového projektu [8]* 

# *2.2* Současný stav BIM

Téma zavádění BIM je aktuální po celém světě. Současná situace a rychlost vývoje se však ve velké míře liší u jednotlivých států. Také přístup k implementaci má každý stavební trh odlišný.

## **2.2.1 Situace v zahraničí**

## Evropské státy

Jedním z prvních průkopníků v širší implementaci BIM je Finsko, kde je BIM model v IFC formátu požadován u veškerých nabídek pro státní správu. Již v roce 2007 zde byla vydána příručka pravidel, která definuje požadavky pro informační model budovy . [5] Pro roky 2016-2018 je plánován projekt na digitalizaci dopravy . [9]

Dalším velmi vyspělým státem v této oblasti je Norsko . Zde je u veřejných zakázek také povinný informační model v IFC formátu. V této zemi je rozsáhlé užívání také ve sféře komerční. Využívání BIM metodiky ve svých architektonických kancelářích zde uvedlo až 70 % případů. [5]

Ukázkovými případy jsou také Holandsko a Dánsko. Ministerstvo vnitra Holandska vydalo v roce 2012 standardní požadavky pro BIM [9] a již od roku 2011 zde platí požadavek zpracování výstupů pro veřejné zakázky dle standardů BIM. V Dánsku je BIM věnována pozornost již od roku 2001 [9]. Vládou zde byly vydány požadavky v roce 2007. BIM model, formátu IFC, je zde požadován pro projekty, které jsou financovány vládou více jak z poloviny. Dále od roku 2009 je zde povinný výkaz výměr v elektronické formě zadávací dokumentace, pro zpracovávání nabídek dodavatelů a v roce 2011 schváleno vládou povinné užívání informačního modelu pro všechny regionální projekty, dle stanovených limitů. [5] V roce 2013 byly v Dánsku vydány aktualizované požadavky na digitální stavbu, za účelem elektronizace výběrových řízení a celého procesu od přípravy až po provoz stavby. [9]

Dalším významným státem v BIM implementaci je Spojené království Velké Británie a Severního Irska. Jeho vláda uveřejnila v roce 2011 strategický materiál pro zavádění a využití BIM, který vytvořila pracovní skupina UK BIM TASK GROUP. Tato skupina byla organizačně založena vládou. Klíčovým milníkem byl dále duben roku 2016, kdy proběhlo povinné zavedení metodiky BIM. Britský projekt, který si zaslouží pozornost, je *National BIM Library (NBL).* Jde o knihovn u obsahující širokou škálu vytvořených a předdefinovaných stavebních dílů a konstrukcí. [5] a [9]

Spolková republika Německo má za sebou v implementaci BIM úspěchy také. Společnost *Planen-bauen 4.0,* složená z předních fire m a nevládních organizací, zde v roce 2015 zpracovala plán pro zavedení BIM pro Spolkové ministerstvo dopravy a digitální infrastruktury. [9] Od roku 2020 je zde plánováno povinné užití BIM pro všechny projekty veřejných zakázek. [7] Odborníci se však stále obávají, že federální systém Německa, se šestnácti spolkovými zeměmi a místními úřady, může velmi ztěžovat implementaci BIM v rámci celé spolkové republiky. [10]

Skupiny pro implementaci BIM vznikly také ve Francii, a to v roce 2015. Zde je pozornost věnována dobrým příkladům a vyhodnocování proběhlých projektů. Zaměřuje se na nalezení sjednocené platformy pro popis stavebních výrobků a jejich parametrů. Povinnost zatím nezavedena. [7] a [9] V roce 2014 zahájila vláda výzkumný a vývojový projekt v oblasti stavebnictví, zvaný *MINnD (Modélisation des INformations INteropérables pour les INfrastructues Durables),* za účelem vytvoření BIM standardů pro projekty infrastruktury. [10]

Ve Španělsku bude podle harmonogramu povinná metoda BIM pro pozemní stavby od roku 2018 a pro infrastrukturu od roku 2019. [7]

Každý stát má své lokální podmínky. Je tedy patrná snaha o kombinování místních specifik a nových přístupů. Zdrojem těchto inovací je však hlavně sdílená zkušenost. I z tohoto důvodu vznikla na evropské úrovni EU BIM Task Group. Jejím cílem je shromažďovat a vyhodnocovat informace z jednotlivých států a na základě nich vytvářet doporučení pro zavádění BIM. Své zástupce v této skupině má také ČR. [7]

#### Mimoevropské státy

Procesy spojené s implementací BIM jsou rozsáhlé v USA. V roce 2012 zde byla uveřejněna verze 2.0 dokumentu pro standardy BIM (NBIMS-US V2), ve které jsou obsaženy požadavky podle norem ISO, jenž jsou stanoveny organizací buildingSMART jako OpenBIM. V této zemi také vznikl dokument s názvem *COBie (Construction Operations Building Information Exchange)* s požadavky, používanými zejména pro facility management. [5]

Jedním z největších průkopníků BIM, nejen v Asii, je Singapur. Vláda zde vytvořila centrální úložiště pro stavební zákony, předpisy a oběžníky, vydávané různými regulačními agenturami pro stavebnictví. Prostřednictvím této sítě proběhlo první elektronické podání BIM ke stavebnímu povolení na světě, k jehož zavedení rozhodl místní stavební úřad. Od roku 2015 je zde elektronické podání požadováno pro všechny projekty přesahující 5000 m<sup>2</sup> plochy. Od roku 2010 jsou zdel poskytovány granty na školení, poradenství, hardware a software. Pro snadnější sdílení informací zde vytvořila *BCA (Building and Construction Authority)* a organizac e buildingSMART Singapore knihovnu stavebních objektů a zařízení a dále metodiku pro spolupráci v projektech. *BCA* v Singapuru vede vývoj automatizovaných kontrol BIM modelů pro stavební povolení. [10]

V Číně podporuje vláda používání technologie BIM, zatím ale chybí vůdčí postavení. Přestože zde Ministerstvo Bydlení a Rozvoj měst a venkova vymezily roli procesů BIM v industrializaci, urbanizaci a modernizaci zemědělství, používání BIM povinné není. Ministerstvo Vědy a Technologií schválilo vytvoření národních standardů metodiky organizací China BIM Union. Mezitím byla v roce 2009 založena instituce HKIBIM (Hong Kong Institute of Building Information Modelling) a v roce 2014 místními úřady vytvořen plán implementace BIM. [10]

V neposlední řadě se v širším měřítku věnuje implementaci BIM také Austrálie. V roce 2012 zde byla organizací buildingSMART Australasia vydána zpráva National Building Information Modelling Initiative *(NBI)*, definující strategii pro implementaci BIM, související digitální technologie a procesy pro sektor stavebnictví. [11] V roce 2016 vyzvala zpráva australského stálého výboru pro infrastrukturu, dopravu a města k vytvoření pracovní skupiny, podle modelu britské UK BIM Task Group, která by měla koordinovat národní BIM politiku, normy a vzdělávání. Dále doporučila zavedení povinnosti používání BIM pro všechny veřejné infrastrukturní projekty nad 50 milionů dolarů. Místní vláda zde však upřednostňuje postupný a více dobrovolný přístup k implementaci BIM. [12]

# **2.2.2 Situace v České republice**

V ČR začala být metoda BIM více diskutovaným tématem v roce 2011. Téhož roku vznikla nezisková organizace Odborná rada pro BIM, jejíž posláním je popularizace, zavádění do praxe, vzdělávání a standardizace metody BIM v České republice.

V současnosti již existují stavby, u kterých se uvádí, že bylo použito metody BIM. V roce 2016, v rámci soutěže Stavba roku, byla dokonce udělena cena za využití BIM. Většinou se však stále jedná spíše o dílčí etapy stavebního procesu. Stávajícím problémem je, že neexistují národní standardy a u každého projektu je tedy nutné účastníky definovat vlastní podmínky. Počínaje rokem 2012 se postupně přejímají relevantní normy organizací ISO a CEN [7]

Výčet českých norem, týkajících se BIM: [13]

- ČSN ISO 12006-2 Budovy a inženýrské stavby Organizace informací o stavbách – Část 2: Rámec pro klasifikaci informací;
- ČSN ISO 12006-3 Budovy a inženýrské stavby Organizace informací o stavbách – Část 3: Rámec pro objektově orientované informace;
- ČSN ISO 16739 Datový formát Industry Foundation Classes (IFC) pro sdílení dat ve stavebnictví a ve facility managementu;
- ČSN ISO 16354 Obecné zásady pro znalostní a objektové knihovny;
- ČSN P ISO/TS 12911 Rámec pro návody na informační modelování staveb (BIM);
- ČSN ISO 22263 Organizace informací o stavbách Rámec pro správu informací o projektu;
- ČSN ISO 29481-1 Informační modelování staveb Manuál pro předávání informací – Část 1: Metodika a formát:
- ČSN ISO 29481-2 Informační modelování staveb Manuál pro předávání informací – Část 2: Rámec pro vzájemnou spolupráci.

Informační model budovy postupně proniká také do akademických sfér. Problematika BIM je u některých školních institucí implementována do studijních programů. Komplikací je však zatím neucelený pohled na metodiku informačního modelu budovy.

Celkově je však v komerční sféře možné sledovat dílčí iniciativy a snahy o využívání metody v různých oblastech. Je to například tvorba individuálních knihoven materiálů a výrobků, využívání datového 3D modelu v architektonicko-stavební části dokumentace, částečná kooperace na modelu s obory TZB a statiky apod.

Budoucnost metody BIM v ČR se bude odvíjet od postupů v legislativě a veřejné sféře, míry a kvality vzdělávání, národní standardizace a konečně od přístupu samotných komerčních subjektů na trhu. Postupy české legislativy jsou uvedeny v následující kapitole.

## **2.2.3 Vztah k Průmyslu 4.0**

Veškeré technologie se neustále vyvíjí. Jinak tomu není v průmyslu. Procházíme průmyslovou transformací do stavu, který je označován jako *průmysl 4.0*, či jako *čtvrtá průmyslová revoluce.* Jedná se o trend digitalizace výroby a pracovních postupů. S tím souvisí rozsáhlé změny na trhu práce a rozvoj automatizace .

Základní vize průmyslu 4.0 vznikla v roce 2011, celý dokument byl představen na veletrhu v Hannoveru v roce 2013. Čtvrtou průmyslovou revoluci představují kyberneticko-fyzikální systémy. Ty umožní vzniku tzv. "chytrých továren" a některé činnosti, dosud vykonávané člověkem, budou vykonávat inteligentní zařízení [14]

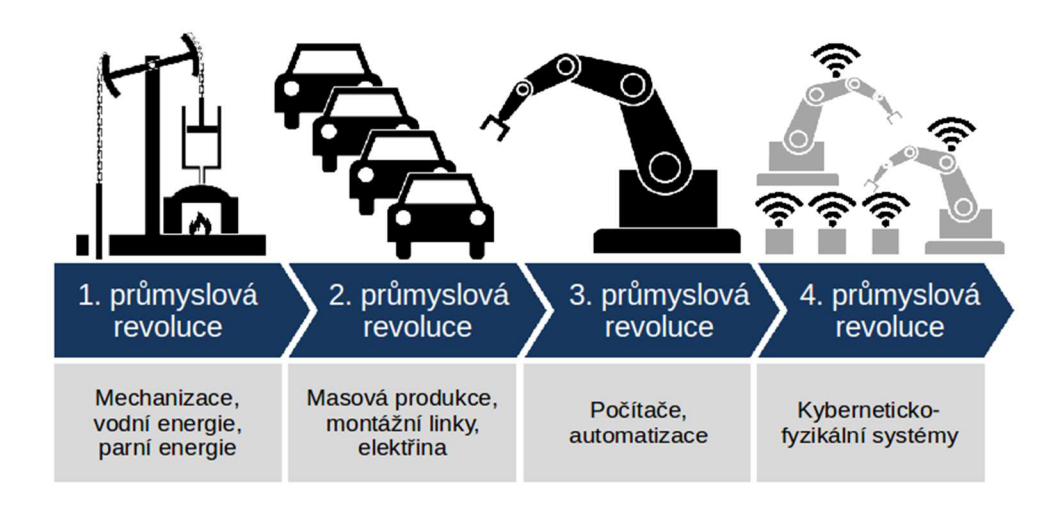

*Obrázek č. 6- Přehled charakteristik jednotlivých industriálnfch revolucí [15]* 

V Česku je téma také aktuální. V roce 2016 vznikl materiál *Národní iniciativa Průmysl*  4.0, který byl předán do rukou Ministerstva průmyslu a obchodu. Dokument byl schválen vládou ČR v srpnu roku 2016.

*"Cílem iniciativy je ukázat možné směry vývoje a nastínit opatření, která by mohla nejen podpořit ekonomiku a průmyslovou základnu ČR, ale též pomoci připravit celou společnost na absorbování této technologické změny"* [16]

#### Stavebnictví 4.0

Průmysl zahrnuje mnohá odvětví. Pro každé z nich je průběh průmyslové revoluce specifický. V oblasti výstavby se tedy užívá pojmu *stavebnictví 4.0.* 

V oboru stavebnictví zahrnuje digitální proměna například: [17]

- elektronický stavební deník;
- využívání cloudových služeb;
- satelitní navádění strojů;
- používání dronů;
- prohlídky staveb s využitím virtuální reality;
- aplikace internetu věcí (propojení vestavěných zařízení s internetovou sítí);
- 3D tisk celých konstrukcí;
- robotické vázání výztuží, a mnohá další.

BIM svým konceptem naplňuje vize čtvrté průmyslové revoluce a podmiňuje další rozvoj stavebnictví.

*"Používání metody BIM je základní podmínkou digitalizace stavebnictví v České republice, která probíhá v rámci procesu Stavebnictví4.0."[18]* 

## Česká legislativa

V listopadu roku 2016 schválila vláda ČR materiál *Význam metody BIM (Building Information Modelling) pro stavební praxi v České republice a návrh dalšího postupu*  pro její zavedení a následně jmenovala Ministerstvo průmyslu a obchodu gestorem pro zavádění BIM do praxe v ČR. [19]

Později, v září roku 2017, byl vládou ČR schválen materiál *Koncepce zavádění metody*  BIM v České republice, který vypracovalo MPO společně s Odbornou radou pro BIM a Státním fondem dopravní infrastruktury. Koncepce obsahuje, mimo jiné, plán postupného zavádění BIM v ČR v letech 2018-2027, včetně doporučených opatření. Klíčovým termínem je rok 2022, odkdy je plánováno povinné užívání BIM pro nadlimitní veřejné zakázky stavebních prací. [20]

## **2.3 Účastníci stavebního procesu**

Životní proces stavebního objektu je dlouhý a pestrý zejména kvůli množství účastníků, kteří do něj vstupují. V rámci BIM všechny strany spojuje jeden model, pracovní postupy a význam metody je však pro každou z nich osobitý.

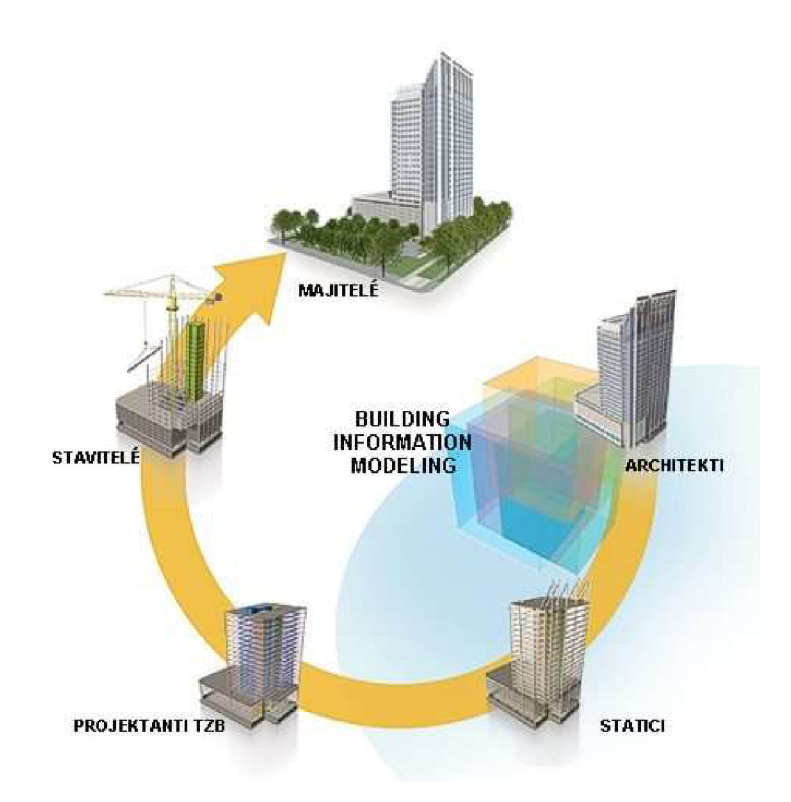

*Obrázek č. 9 - Přehled hlavních účastníků projektu [21]* 

## **2.3.1 Investor**

Investor bývá stranou, u které celý proces vzniká. Od něj pochází iniciace, požadavky, specifikace. Také může vznést požadavek na zpracování zamýšleného projektu metodou BIM. Mezi požadavky investora bývá často možnost sledovat co nejlépe průběh projektu. To BIM umožňuje v mnohem širším měřítku, než jak je dosud zvykem. Na druhou stranu je potřeba vzít na vědomí, že návrh projektu touto metodou bývá náročnější a tím pádem nákladnější. Při vhodném provedení však vzniká rychlejší a kvalitnější návrh, z jehož předností se bude v ideálním případě čerpat až do samotného konce životního cyklu stavby. Pokud se projekt zpracovává jako jeden informační model a již v rané fázi se do něj zapojují různé profese, je možné vyvarovat se kolizím a již v počáteční části návrhu směrovat k optimálnímu stavu mimo jiné také z hlediska energetické náročnosti, výsledné ceny a uživatelského komfortu. Při porovnání nákladů na návrh s celkovými náklady stavby (realizace a provoz) se tedy zdá návrh dražší, v komplexním měřítku se však vyplatí. [5]

A to je stavebnictví stále ve fázi, kdy z hlediska BIM současné technologie zdaleka nedosahují potenciálu využití dat, které mohou být uloženy v informačním modelu budovy. Dá se tedy předpokládat, že i zdánlivě nepotřebná data a parametry modelu naleznou v budoucnu své využití a budou tak ještě více zhodnocovat investici do modelu BIM.

## **2.3.2 Architekt**

3D model je základním předpokladem vytvoření informačního modelu budovy. V současné době používá každý architekt 3D model. Ten je však z obecného hlediska složen pouze z prostorových bodů, hran ploch a obecných těles. 3D model BIM je však vytvořen již z funkčně definovaných objektů, jako jsou zdi, desky, střechy, sloupy apod., se kterými se od okamžiku vytvoření pracuje s ohledem na jejich roli v modelu. U těchto objektů pak lze jednoznačně přiřadit relevantní informace o vlastnostech (cena, výrobce, použitý materiál apod.), které nalézají v pozdějších fázích návrhu využití. Díky BIM dokáže architekt vyhodnocovat více variant návrhu v rámci jediného modelu. Tím celý proces nabývá na efektivitě. Díky možnosti automaticky generované dokumentace z BIM modelu dochází k výrazným časovým úsporám. Architekt tedy svou pozicí v počáteční fázi návrhu stavby hraje zásadní roli v tvorbě 3D modelu BIM. Samotný model je však hlavním, výchozím předpokladem, ne cílem BIM. [5]

## **2.3.3 Projektant stavební části**

Architekt předává vyhotovený 3D model stavebnímu projektantovi pro vyhotovení následujících projekčních stupňů. Předpokladem srozumitelnosti výkresů je vhodný, "čitelný" 3D model. Projektant podrobuje tento model analýze proveditelnosti, specifikuje v něm jednotlivé prvky, vytváří skladby, řeší detaily a kolize navazujících konstrukcí. Tyto úpravy mohou často vést k určitým změnám v geometrii stavby. Konzultace těchto změn mezi projektantem a architektem opět usnadňují nástroje BIM. Sdílení změn a samotné úpravy mohou být prováděny oběma účastníky na jediném modelu a nejsou závislé na předávání 2D dokumentace. Další věcí, kterou se 3D model BIM liší od prostého 3D modeláře, je skutečnost, že negeneruje výkresy jako pohledy na zobrazované části modelu, ale vytváří je na základě obsažených informací o jednotlivých entitách a podle vlastností zobrazení daných prvků. Podobně je to i u jiných dokumentů, jako jsou například výpisy otvorových výplní. Veškeré generované výstupy z modelu jsou vytvářeny na základě uložených dat v modelu . [5]

## **2.3.4 Projektant TZB**

Návrh technických zařízení budov je nedílnou částí stavebního procesu, který však přímo závisí na částech předchozích. Veškeré instalace TZB výrazně ovlivňují celkovou energetickou náročnost budovy a přímo ovlivňují náklady na provoz. Častými komplikacemi způsobující časové prodlevy, nedorozumění, i finanční ztráty bývají vzniky kolizí. Navrhování pomocí modelu BIM lze kolizím předcházet a eliminovat je. [5]

Softwarová BIM řešení usnadňují TZB návrhářovi práci automatickými výpočty, generováním návrhů umístění TZB prvků, upozorňováním na neproveditelné návrhy apod.

## **2.3.5 Statik**

Pro statiky může být přístup BIM úsporou času a úsilí. Ti pracují s vlastními výpočtovými programy. Je tedy potřeba brát v úvahu, že vstupní data (architektonický model BIM), jsou použita jako referenční pro následnou tvorbu vlastního výpočtového modelu. Předpokladem pro efektivní spolupráci je kvalitní základ v informačním modelu. Každý prvek v modelu by měl nést správné informace o svojí funkci z hlediska statického působení. [5]

Výhody, plynoucí z procesu BIM pro oblast statiky:

- rychlejší a jednodušší tvorba vstupních podkladů pro vytvoření statického výpočtového modelu, redukce chyb;
- efektivnější komunikace při zpětných úpravách stavebního modelu,

plynoucích ze statického posouzení;

• vytváření simulací a analýza chování konstrukce v konkrétních

podmínkách, dle možností statického SW.

## **2.3.6 Rozpočtář**

Nedílnou součástí ve stavebním procesu je nacenění realizovaného objektu. V této fázi je snaha o vytvoření co možná nejpřesnějšího odhadu celkových nákladů spojených s výstavbou. Výstupem je sestavení rozpočtu, který v základu vzniká na výkazu výměr. Ten obsahuje informace o množství a specifikaci jednotlivých prvků objektu. Na základě těchto dat se poté jednotlivým dílům přiřazuje cena . Rozpočtování probíhá podle konkrétních pravidel, které tento proces sjednocují do obecné podoby.

Zmíněné činnosti vyžadují odborné dovednosti a provádí je rozpočtář. Značnou část úsilí a času je potřeba věnovat právě sestavování výkazu výměr. Tuto náročnost je možné díky efektivnímu použití BIM výrazně redukovat, díky vykazování potřebných informací z BIM modelu . Použití správně nastavených automatických výkazů také snižuje riziko vzniku chyb.

## **2.3.7 Zhotovitel**

Pro zhotovitele jsou hlavními benefity BIM modelu aktuální a spolehlivá dokumentace. Díky redukcím kolizí a nepřesností již v dřívější tvorbě modelu

dochází k úsporám času přímo při realizaci. Zhotovitel je tedy v tomto smyslu uživatelem BIM modelu. Pokud ale chceme držet standard BIM po celý životní cyklus stavby, stává se zhotovitel také spoluautorem. V průběhu realizace upravuje a doplňuje jednotný model o jeho skutečný provedený stav. Aktualizací informací objektu o realizované konstrukce a výrobky se model plynule dostává do podrobnější fáze, která je nezbytná pro využití modelu dalšími účastníky procesu.

## **2.3.8 Facility manager**

Co se týče využití informací v modelu BIM, je Facility manager téměř na samém konci. K využití potenciálu modelu, dostatečně doplněného o informace, je ve fázi provozu objektu potřeba kompetentní personál v oblasti Facility Managementu (FM). [5]

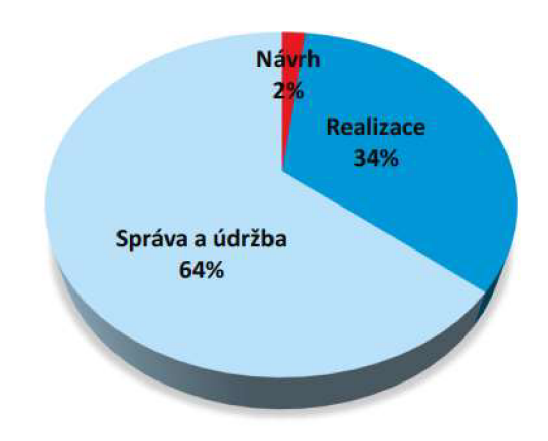

*Obrázek č. 10- Ilustrativní rozdělení nákladů během životního cyklu stavby [7]* 

Z výše uvedené ilustrace lze vyčíst, že největší podíl na nákladech celého životního cyklu stavby má fáze provozní. V rámci implementace BIM se podle zahraničních zkušeností předpokládají značné finanční úspory, právě v oblasti správy a údržby budovy.

Pravděpodobná nákladnější investice na vytvoření kvalitního BIM modelu se v pozdějších fázích životního cyklu několikanásobně vyváží efektivnější správou budovy a snadným přístupem k aktuálním informacím o budově. Obsažené informace mohou být později využity například při rekonstrukcích objektu. [7]

Hlavními výhodami BIM pro facility managera jsou: [5]

- aktuální a strukturované informace o stavebním objektu;
- možnosti napojení uložených dat v modelu na softwary, určené pro FM a na systémy plánování údržby;
- rychlá a jednoduchá lokalizace jednotlivých prvků v objektu;
- umožnění zásahu do návrhu již v jeho raných fázích, pro optimalizaci
	- z pohledu užívání objektu.

Předpokladem skutečnosti těchto výhod je kvalitně vytvořený BIM model, který odpovídá skutečnému stavu budovy, doplněný o relevantní data.

## 2.4 Informace

Základní stavební jednotkou v procesu BIM jsou informace. Tedy jakákoli relevantní data, definující zamýšlený projekt. Z nich se v podstatě vytváří datová základna – BIM model, který je pak v centru zájmu všech zainteresovaných stran.

## **2.4.1 Dimenze informací**

Výměna informací o plánovaném díle probíhá různými prostředky. Pomocí výkresů, výpisů, tabulek, technických zpráv. V současné době bývá stále hlavní formou souboru informací o objektu výkresová dokumentace ve 2D. 2D v tomto kontextu znamená dvoudimenzionální prostor . Objekt tedy může nabývat různého počtu dimenzí. Ideální BIM model nabývá tolik dimenzí, aby obsahoval co nejvíce relevantních informací. Dimenze se dají rozdělit podle typu obsažených informací na geometrické a negeometrické.

| 3D         | 4D    | <b>5D</b> | 6D                                                        |
|------------|-------|-----------|-----------------------------------------------------------|
| (3D model) | (čas) | (náklady) | (životní cyklus)                                          |
|            |       |           | Správa:<br>- kdo<br>$-CO$<br>- kdy<br>- kde<br>- za kolik |

*Obrázek č. 7 - Přehled dimenzí modelu BIM [22]* 

#### **Geometrické informace**

## **2D**

Dvourozměrný, či dvoudimenzionální prostor je definován dvěma rozměry. Pracuje se v něm ve dvou osách, např. x a y, kde každý bod je definován dvěma souřadnicemi. Z 2D dokumentace jsme schopni zjistit např. polohu, délku, šířku, ale už ne objem předmětu. Objekty jsou v jedné rovině.

#### **3D**

Trojdimenzionální prostor rozšiřuje 2D o třetí rozměr. Pracuje se v něm již ve třech osách, např. x,y a z. Jde tedy o celé objemy objektů. V programech, ve kterých se pracuje ve 3D, tvoříme celé prvky. Takové programy generují potřebnou 2D dokumentaci z vytvořeného 3D modelu.

Už zde je v praxi obrovskou výhodou právě možnost automatického generování mnoha výkresů z jednoho objektu. To znamená, že při jakékoliv geometrické změně v projektu, je nutné tuto změnu v modelu provést pouze jednou, protože do dílčích výkresů se promítne pomocí výpočetního programu.

#### **Negeometrické informace**

## **4D - Čas**

Dalším rozměrem, který však již nemá podobu prostorově-orientační, je čas. Díky němu jsme schopni parametrizovat jednotlivé prvky časovými značkami. Z informačního modelu je pak možné vyčíst milníky pro konkrétní prvek. V základě se jedná o časové údaje o realizaci prvku, je však možné značku doplnit o další vhodné informace. Na základě těchto parametrů v informačním modelu budovy je pak například možné vykazovat časové harmonogramy výstavby. [23]

Výhod, plynoucích z využívání časových informací v modelu může být celá řada. Je však potřeba mít relevantní informace obsažené v modelu.

Čtvrtá dimenze modelu BIM má přínosy: [5]

- možnost vizualizace plánu projektu, jednodušší modelování časového harmonogramu;
- aktuální informace o stavu objednávek materiálu a prvků (dodávek);
- efektivní plánování technologie provádění koordinace pořadí, času, prostoru na staveništi;
- lepší koordinace kritických zdrojů práce, materiály, čas;
- usnadnění komunikace mezi účastníky procesu;
- data využitelná při tvorbách rozpočtu.

#### **5D - Cena**

Pátý rozměr doplňuje model o data finanční. Jsme například schopni přiřazovat nákladové parametry jednotlivým prvkům. V kombinaci se čtvrtým rozměrem se naskýtá možnost efektivní kontroly a plánování nákladů v průběhu výstavby.

Díky vhodně doplněným časovým a finančním parametrům je možné vytvářet přesnější kalkulace a výkazy. Dále umožňuje analyzovat varianty návrhu z hlediska ceny a finanční důsledky změn v projektu. [22]

#### **6D - Provozní část životní cyklu stavby**

Informace typu 6D jsou parametry jednotlivých stavebních prvků, které jsou relevantní v oblasti facility managementu (tj. správy budov a zařízení). Jsou tedy užívané v provozní části životního cyklu.

Předchozí rozměry modelu se týkají především účastníků realizační fáze stavby. Naproti tomu rozměr šestý je orientován především na provozovatele a vlastníka díla, respektive facility managera. [23]

Data typu 6D mohou být informace, jako například: [24]

- výrobce daného prvku;
- datum instalace;
- požadovaná údržba a podrobnosti o optimální konfiguraci a provozu pro

dosažení optimálního výkonu, data o energetické náročnosti;

- časové údaje o potřebných revizích;
- údaje o životnosti a vyřazení z provozu .

#### **nD**

Z hlediska BIM může model obsahovat ještě více rozměrů. Ty však v současné době nejsou přesně definovány. Mohou to být další atributy, kterými se modelují různé veličiny stavby. Může jít například o analýzy energetické náročnosti budovy, řízení životního cyklu (Investor/Facility Management) apod. [5]

## **2.4.2 Výměna informací**

## **IFC**

Aby celý proces splňoval specifikace BIM, je potřeba, aby různé strany pracovaly s jedním modelem. To v praxi znamená práci na jednom souboru. Každý soubor je určitého formátu. Aby byla zajištěna kompatibilita mezi jednotlivými programy, je potřeba, aby formát souboru s BIM modelem, byl podporován různými stranami. Takovým standardem je v současné době formát IFC (Industry Foundation Classes).

Specifikace IFC je vyvinuta a udržována komunitou buildingSMART International jako jejím "datový standardem". [25]

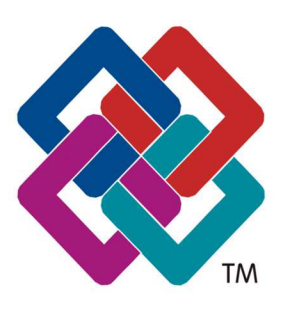

*Obrázek č. 8 - Logo Industry Foundation Classes* 

## **Nedokonalosti**

I když existuje univerzální formát, podporovaný mnoha programy různých výrobců, výměna informací není zcela bezchybná. Při přenosu modelu mezi programy pomocí IFC standardu může mnohdy docházet ke ztrátě informací. Možnosti procesu BIM se však neustále vyvíjí. Jedním z cílů filozofie BIM je tedy také se co nejvíce přiblížit bezztrátovému přenosu informací o řešeném modelu, mezi všemi účastníky procesu . Výrobci dílčích podpůrných programů se snaží této vizi přiblížit.

## **Cloud computing**

V současné době je již velmi rozšířený koncept tzv. cloudových řešení. Zvyšující standard internetových přenosových rychlostí a kapacit otevírá nový potenciál. Obecně jde o poskytování služeb a programů servery, ke kterým je možný vzdálený přístup skrz internet. Výměna informací v procesu BIM je tímto řešením značně usnadněna a zrychlena. Cloud otvírá v rámci informačního modelování budov zcela nové možnosti.

Moderní BIM přístupy již s cloudem pracují. U známých poskytovatelů softwarů jde především o služby jako BIM360 Drive od Autodesku, nebo například BIMcloud od

firmy Graphisoft. Sdílené cloudové prostředí umožňuje například práci více účastníků na jednom souboru projektu v reálném čase, interaktivní prohlídky modelu stavby, přístup k aktuálnímu digitálnímu modelu v terénu (například na stavbě) apod. K jakýmkoliv novým informacím ve sdíleném prostředí mají okamžitě přístup ostatní účastníci projektu.

## 2.5 LOD - Level of detail

Informační model stavby se tvoří postupně. Mnohdy se zprvu modeluje pouze objem, který bude budoucí objekt zaujímat a poté se postupně vytváří jeho dílčí konstrukce a dále zpřesňují. Někdy se ale modelují konkrétní prvky objektu a jejich návaznosti hned zpočátku. BIM model tak obecně může být v různých úrovních podrobnosti. Tyto úrovně jsou označovány jako LOD (Level of Detail, Level Of Development, Level Of Definition).

Přesná definice těchto termínů se aktuálně zpracovává v rámci organizace CEN. Existuje několik dalších systémů definujících tento standard, ale neexistuje globální standard pro jejich přiřazení k fázím projektu. [7]

Je vhodné zvolit vhodný konečný zamýšlený stupeň podrobnosti hned na začátku projektu.

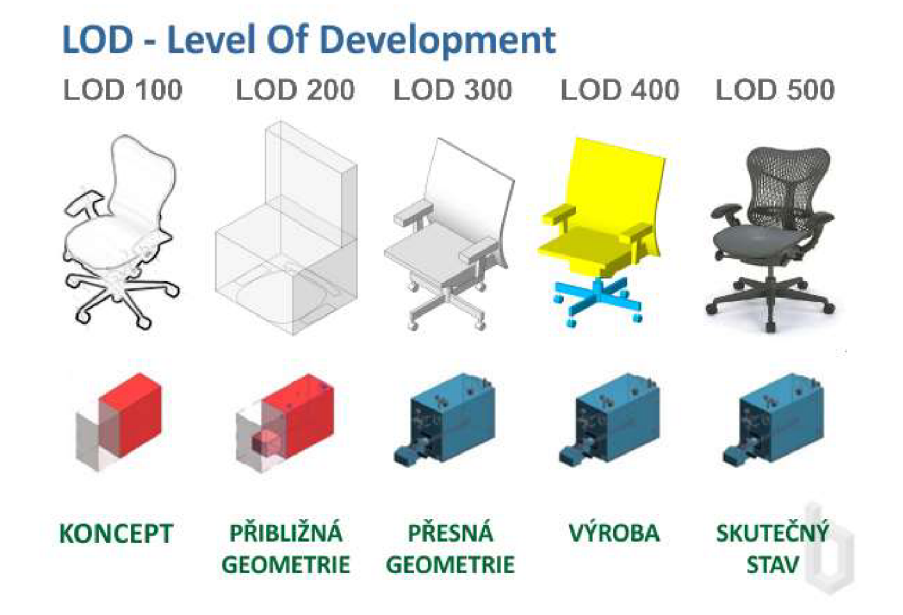

*Obrázek č. 11 - Přehled úrovní LOD [26]* 

Jednotlivé úrovně LOD lze například definovat následovně:

#### LOD 100

V základní fázi LOD 100 se jedná o koncepční návrh stavby. Poskytuje celkový objemový model, informace o plochách, objemech, umístění a orientaci v 3D modelu. Na modelu je možné provádět základní analýzy (např. výkonnost budovy) a určovat přibližnou cenu objektu. Tato základní představa slouží především pro potřeby investora. [5] a [27]

#### LOD 200

Jednotlivé prvku jsou graficky reprezentovány v modelu jako obecný systém, objekt či sestava s přibližným množstvím, velikostí, tvarem, umístěním a orientací. Může také obsahovat negeometrické informace. Dokumentace v této úrovni může být použita pro rozhodnutí o umístění stavby. [5] a [27]

#### LOD 300

Dílčí prvky jsou v modelu graficky reprezentovány jako specifický systém, objekt nebo sestavy s přesným množstvím, velikostí, tvarem, umístěním, orientací a rozhraním s ostatními stavebními systémy. Doplňují se další negeometrické informace. Tato fáze odpovídá podrobnosti dokumentace pro stavební povolení. [5] a [27]

## LOD 400

Prvky jsou graficky reprezentovány v modelu přesným rozměrem, tvarem, umístěním, množstvím, orientací, informacemi o zhotoviteli a podrobnými detaily. Je možné přiřazovat další zpřesňující data negrafického typu. Jednotlivé elementy v modelu představují konkrétní navrhované stavební prvky použitelné pro výstavbu. Úroveň umožňuje modelování detailních rozvrhů výstavby včetně stavebních postupů. [5] a [27]

#### LOD 500

Jednotlivé stavební prvky modelu jsou ve stavu, odpovídajícím skutečnému zabudování a dodání s přesnými rozměry, množstvím, tvarem, polohou a orientací. Doplňují se dodatečné detailní negrafické informace. Model v takovém stavu může být použit pro účely správy budovy a celý facility management. [5] a [27]

# **3** Současné praxe

# **3.1** Softwarová podpora

Pro softwarovou podporu inženýrských činností je dostupné množství variant pro každý z oborů. V rámci tématu této práce budou v následujících kapitolách popsány SW pro tvorbu stavebních rozpočtů a pro projekční činnost.

## **3.1.1 SW pro sestavování rozpočtů**

Na českém trhu je v současné době na výběr z několika produktů od různých poskytovatelů. Nejpoužívanějšími z nich jsou :

#### **KROS**

Software KROS je produktem společnosti ÚRS PRAHA, který využívá vlastní cenovou soustavu. Kromě stavebních rozpočtů zahrnuje i další moduly, určené ke sledování zakázek.

#### **BuildPOWER**

Konkurenčním softwarem je BuildPOWER, vydaný společností RTS, a.s., sídlící v Brně. Pracuje také s vlastní cenovou soustavou, zvanou RTS DATA. Podobně jako KROS, není jen nástrojem k tvorbě rozpočtu, ale uceleným informačním systémem, který lze využívat ve více fázích stavebního řízení.

## **EUROcalc**

Dalším produktem, který má na trhu své místo, je EUROcalc od firmy Callida. Využívá oceňovacích podkladů ÚRS PRAHA a dalších ceníkových databází. EUROcalc za konkurencí nezaostává a svou strukturou je systémem také pro přípravu, realizaci a monitoring zakázek.

## **3.1.2 SW pro projekční činnosti**

V oboru projekce stavebních objektů existuje ještě širší paleta programů, než tomu je v oboru rozpočtování. Na českém trhu jsou nejpoužívanějšími:

#### **Autodesk Autocad**

Asi nejznámějším softwarem na českém trhu je Autocad. Je určen pro 2D a 3D projektování a konstruování. Ačkoliv nabízí mnohé možnosti používání a řadu rozšíření, je užíván spíše jako univerzální kreslící nástroj 2D dokumentace. V praxi většinou dochází k výměně souboru projektu ve formátu DWG mezi různými účastníky projektu, přičemž každá strana jej upravuje a využívá dle svých kompetencí.

Autocad je produktem americké společnosti Autodesk, která je, kromě Autocadu, vydavatelem celé řady softwarů pro 3D grafiku, CAD a vizuální postprodukci.

#### **Autodesk Revit**

Dalším produktem firmy Autodesk, používaným k projekci, je Revit. Umožňuje parametrické projektování, podporuje tvorbu koncepčních studií, řešení TZB a další.

#### **ArchiCAD**

Velmi rozšířeným softwarem v česku je také ArchiCAD. Představuje komplexní BIM řešení pro architekty a projektanty. ArchiCAD je vyvíjen společností Graphisoft v Maďarsku. Graphisoft je dceřinou společností koncernu Nemetschek se sídlem v německém Mnichově. Koncern Nemetschek je jedním z předních výrobců softwarů pro architekty, inženýry a stavební průmysl.

#### **Allplan**

Poměrně známým produktem pro BIM projektování je v Česku také Allplan. Ten je produktem přímo společnosti Nemetschek.

## 3.2 Tvorba modelu stavby

## Standardní tvorba modelu v BIM software

Postup bude, pro příklad, popsán v prostředí softwaru Revit. U jiných produktů je však princip podobný. V programech pro BIM projektování je model sestaven z dílčích konstrukčních prvků. Jsou to například: stěny, desky, střechy, okna, dveře apod. Tyto prvky jsou v Revitu reprezentovány příslušnými rodinami. Rodiny definují základní vlastnosti prvku a určují způsob jeho chování v informačním modelu.

Vezměme jako příklad prostou stěnu. Projektant zvolí příslušný typ rodiny a umístí prvek do modelu. V té chvíli je již stěna definována geometrickými parametry tloušťky, výšky a délky. Z těchto parametrů se již automaticky vyhodnocují údaje o objemu a ploše. Dále je u typu rodiny předdefinován použitý materiál. Po umístění konstrukce do modelu přiřazuje projektant prvku další parametry. Všechna tato data jsou obsažena v BIM modelu a je možné je vykazovat a dále s nimi pracovat.

Takovým způsobem se jednotlivé prvky modelu postupně vytvářejí a vzájemně koordinují – vzniká informační model budovy.

## Využití přednastavených knihovních prvků

Vytváření podrobných objektů v projektu a doplňování všech parametrů zabírá určitý čas. S postupným vývojem projektování BIM se rozhodli někteří výrobci stavebních materiálů a konstrukcí usnadnit BIM projektantům tuto práci. Začali vytvářet, zveřejňovat a poskytovat informační modely svých produktů volně ke stažení. V praxi jde například o vlastní knihovnu rodin nabízeného zdiva, či překladů. Objekt je předdefinován potřebnými parametry a je připraven k použití. Projektantovi tak stačí objekt stáhnout a vložit do projektu.

Toto je výhodné pro obě strany. Pro výrobce je to konkurenční výhoda, pro projektanta to může znamenat úsporu času.

Postupem času vznikly specializované webové stránky, které tyto poskytované materiály shromažďují na jednom místě. Můžeme vidět iniciativy o vytvoření knihoven BIM objektů. Mezi tyto internetové knihovny patří internetové stránky, jako jsou [bimobject.com](http://bimobject.com), [polantis.com,](http://polantis.com) [bimtech.com](http://bimtech.com), [bimproject.co](http://bimproject.com)m a další. Vznikají také pluginy do BIM projekčních softwarů, které přímo poskytují přístup do online knihoven objektů.

Zatím je poskytovaných BIM objektů od dodavatelů na českém trhu malé množství, tudíž se tato varianta zatím příliš nevyužívá. Společně s postupným přejímáním BIM postupů do firem se však dá předpokládat jejich nárust a širší využívání.

# 3.3 Tvorba podkladů k ocenění staveb

Pokud je projekt v požadovaném stavu, je možné jej začít oceňovat - vytvářet odhad konečné ceny stavebního díla. Čím je projektová dokumentace podrobnější, tím přesněji jsou rozpočtáři schopni odhadnout cenu. Hlavním podkladem pro ocenění je tzv. výkaz výměr. Ten je v podstatě soupisem použitých materiálů, výrobků a prací, potřebných k provedení stavebního díla.

Na základě výkazu výměr je poté sestavován tzv. položkový rozpočet, který již obsahuje konkrétní kód každé položky v soupisu, jednotkovou cenu a případně další potřebné informace . [27]

## **3.3.1 Ruční tvorba výkazu výměr na základě 2D PD**

Zažitým a dnes již stále asi nejpoužívanějším způsobem, je vytváření výkazu na základě vypracované 2D dokumentace a příloh. Může jít o dokumentaci vytištěnou na papíře, nebo může být odměřování prováděno v otevřeném elektronickém souboru projektu, v příslušném softwaru, pomocí měřících nástrojů. Jde o proces náročný na čas, vyžaduje pečlivost a je zde značné riziko selhání lidského faktoru.

## **3.3.2 Tvorba výkazu výměr s využitím geometrického modelu**

Pokud je projektová dokumentace vykázána z vytvořeného 3D modelu stavby, jsou možná další usnadnění odměřování hodnot výkazu výměr. Příslušné programy umožňují tvorbu tabulek, jejíž parametry je možné nadefinovat. Může jít například o tabulku všech stěn, s uvedenými tloušťkami, plochou a objemem. Tyto informace v tabulce jsou simultánně měněny a přepočítávány na základě jakýchkoliv relevantních změn v modelu, například při prodloužení stěny, či umístění otvoru. Uživatel má tedy vždy aktuální a spolehlivá data. Je však třeba tabulky správně nadefinovat a mít jistotu, že sbírají data ze správných zdrojů. Automaticky generované tabulky tedy mohou být obrovským pomocníkem a úsporou času, při špatném nastavení však mohou způsobit značné škody.

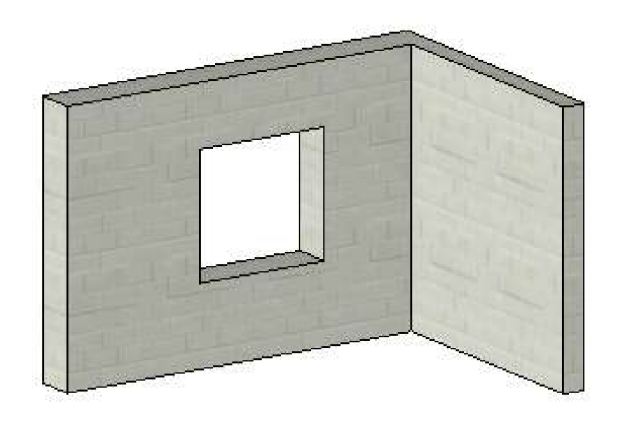

| <tabulka stěn=""></tabulka> |                       |       |           |          |                        |                       |  |  |  |
|-----------------------------|-----------------------|-------|-----------|----------|------------------------|-----------------------|--|--|--|
|                             |                       |       |           |          |                        |                       |  |  |  |
| Název                       | Tvp.                  | Počet | Délka     | Tloušťka | Objem                  | Plocha                |  |  |  |
| Základní stěna              | Nosná pórobeton 250mm |       | $3000$ mm | $250$ mm | $2.081 \text{ m}^3$    | $8.325 \text{ m}^2$   |  |  |  |
| Základní stěna              | Nosná pórobeton 450mm |       | 4275 mm   | 450 mm   | 4.995 m <sup>3</sup>   | $11.100 \text{ m}^2$  |  |  |  |
| Celkový součet:: 2          |                       |       | 7275 mm   |          | $7.076$ m <sup>3</sup> | 19.425 m <sup>2</sup> |  |  |  |

*Obrázek č. 12 - Ukázka automatizovaného vykazování geometrických parametrů z 3D modelu [tvorba autora]*
## **3.3.3 Příklady dalších možností tvorby podkladů**

#### Export výkazu do MS Excel

Jedním z nejjednodušších způsobů, jak získat data z BIM modelu, je export výkazu. Pro export je potřeba definovat výkazy v Revitu, jejichž parametry jsou pak automaticky vyhodnocovány z BIM modelu. Poté je možné výkazy exportovat do textového souboru, potažmo do excelové tabulky. Tato funkce je v SW Revit obsažena v základu a není tak třeba žádných dodatečných instalací nebo postupů. Tato metoda je omezena možnostmi výkazů v Revitu, do kterých některá data obsáhnout nelze. Je třeba mít na paměti, že jde vždy o jednosměrný a jednorázový export. Neexistuje zde žádné propojení mezi Excelem a Revitem, při změnách v modelu je třeba provést export znovu. [28]

#### Application Programming Interface (API)

Tímto pojmem se v informatice označuje rozhraní pro programování aplikací. V prostředí BIM jsou to programy, které konkrétními připravenými metodami rozšiřují nabídku funkcí daného BIM softwaru. Jsou jeho nadstavbou, pracují pouze v něm, ne samostatně. V softwaru Autodesk Revit jsou tato programovaná rozšíření nazývána *Revit Add-On, Revit Plug-in* neb o i jednoduchým překladem - Revit extension. Tyto programy pracují se stávajícími funkcemi BIM softwaru, umožňujícími zobrazování, vykazování a přístup k datovému modelu . S jejich pomocí formují potřebné informace k oceňování a vytvářejí požadovaný výstup, který je pak podkladem ke tvorbě rozpočtu. [29]

#### Open Database Connectivity (ODBC)

Druhem standardizovaného API je Open Database Connectivity. Poskytuje přístup k databázovým systémům a pracuje s daty, uloženými v BIM modelu. Tento standard umožňuje přístup k atributům BIM modelu. Uplatněním v rozpočtování by mohlo být filtrování, úprava a přidávání IFC dat, obsažených v BIM modelu a získávání potřebných informací k ocenění. [29]

#### Vizuální programování Dynamo

Dynamo je nástroj pro vizuální programování v BIM softwaru Revit. Vizuální, protože místo psaní kódu se používají uzly ke grafickému sestavení programu. Vytváření struktury probíhá vzájemným propojováním uzlů v editoru. Dynamo má plný přístup k API rozhraní Revitu, tudíž je zajímavou alternativou k tvorbě maker a programování rozšíření. [28]

# 3.4 Ocenění objektu v dílčích úrovních podrobnosti

Možnosti aktuálního odhadu ceny projektované stavby úzce souvisí se úrovní podrobnosti oceňovaného modelu. Pokud máme k dispozici pouze koncepční návrh stavby, bude způsob odhadu a jeho přesnost jiná než při prováděcí projektové dokumentaci. Možnosti oceňování v dílčích úrovních budou popsány v následujících kapitolách.

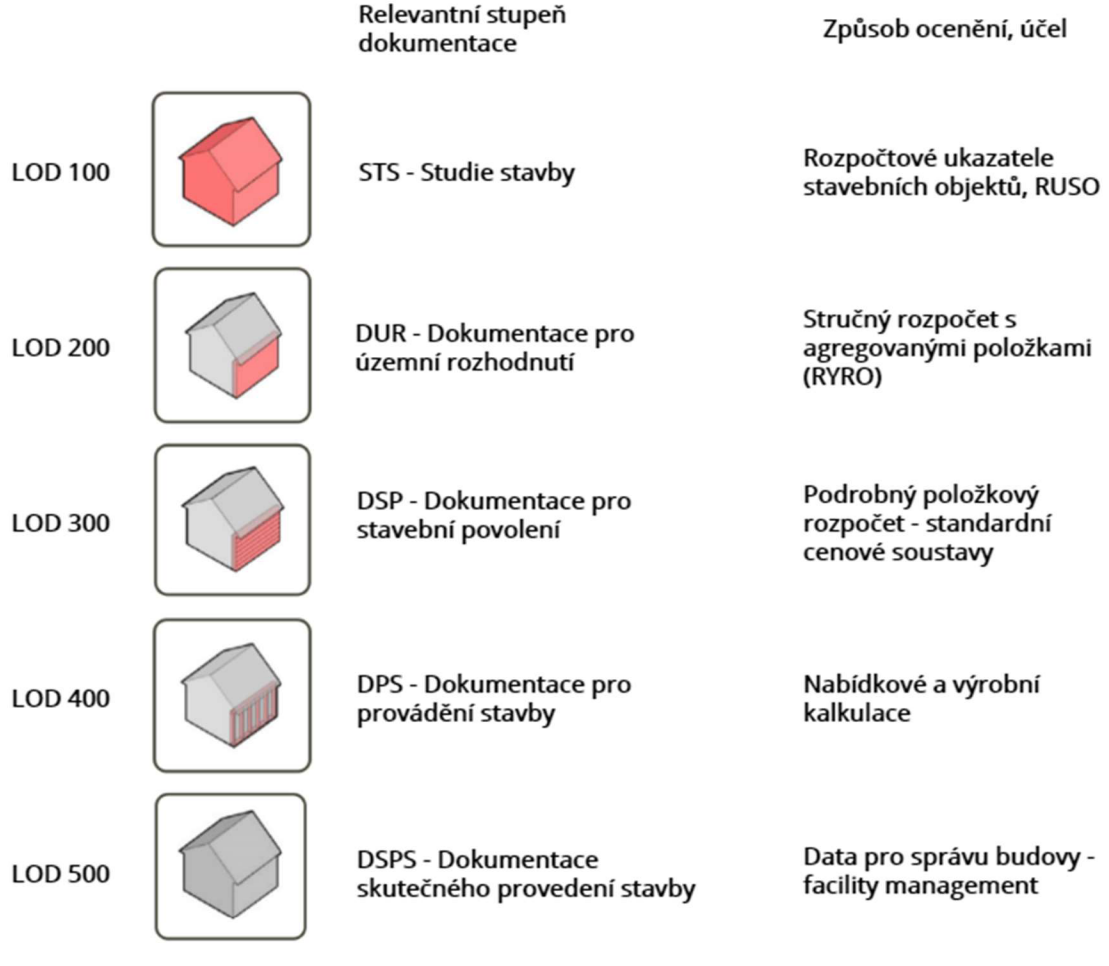

*Obrázek č. 13 - Přehled souvislostí úrovní detailu, stupňů dokumentace a způsobů ocenění [zdroj: 23, zpracování: tvorba autora]* 

### **3.4.1 Ocenění objektu ve fázi LOD 100**

V nejzákladnější fázi, LOD 100, je objekt definován pouze prostorovými tvary, jako jsou krychle, kvádr. Účelem je koncepční zachycení objektu a zjištění jeho orientační ceny. V praxi pak podle těchto parametrů vybírá investor konkrétní variantu návrhu. Určení ceny na základě koncepčního návrhu probíhá pomocí rozpočtových ukazatelů. Práce s nimi vyžaduje zatřízení objektu dle systému JKSO.

#### **JKSO - Jednotná Klasifikace Stavebních Objektů**

Koncepční návrh v LOD 100 můžeme zatřídit dle systému JKSO. Ten přiřazuje jednotlivým stavebním objektům unikátní kód, podle účelu využití budovy a její konstrukčné-materiálové charakteristiky .

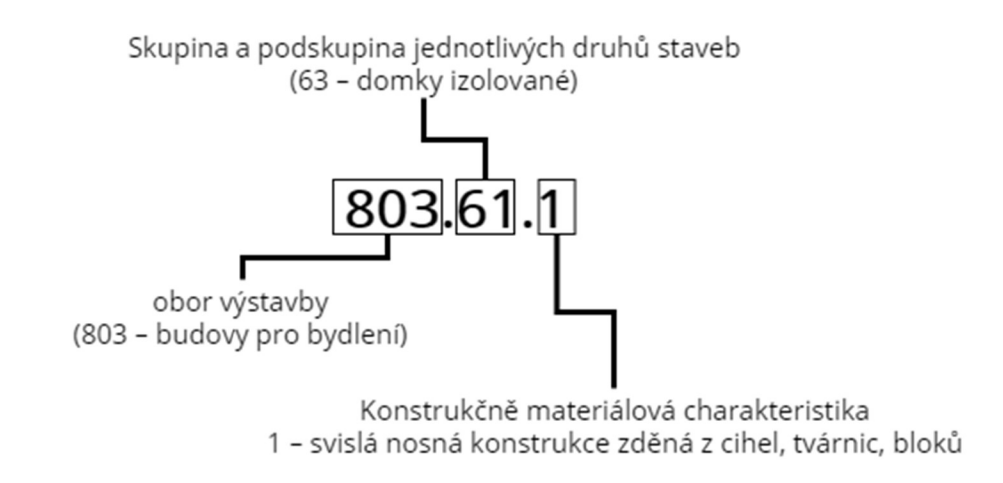

*Obrázek č. 14 - Příklad zatřízení JKSO a jeho struktury [tvorba autora]* 

#### **RUSO - rozpočtové ukazatele stavebních objektů**

RUSO nabízí možnost určení přibližné výše základních rozpočtových nákladů (ZRN) na základě databáze realizovaných stavebních objektů. Nacenění probíhá vybráním parametrově podobného stavebního objektu z nabídky databáze, který je definován popisem a cenou na danou měrnou jednotku. Tou je nejčastěji u pozemních staveb objem zastavěného prostoru, u liniových staveb délka trasy a u staveb inženýrských plocha zastavěného prostoru. RUSO však u mnoha položek nabízí přepočty na různé měrné jednotky. U objektů umožňuje zobrazení ceny do úrovně stavebních dílů, i s procentuálním podílem na celkové ceně. Realizované objekty v databázi jsou popsány názvem, doplňkovými technickými informacemi a jednoduchou dokumentací. Uživatel má tedy možnost vybrat nejvhodnější objekt.

Objekty v databázi jsou strukturovány podle systému JKSO. Pro určení odhadovaných rozpočtových nákladů je tedy zprvu nutné, stavbu, podle této klasifikace, zatřídit. Databáze RUSO je součástí cenové soustavy ÚRS a je běžně dostupná v softwaru KROS od firmy ÚRS Praha a.s.

| Název                                                                                                    | Celková<br>cena | Cena /<br>MJ1 | M11            | Cena<br>MJ2    |              | MJ 2   Cena / MJ3   MJ 3 | Cena<br>MJ4    | M14 |                   | Misto Datum |                   |                     |
|----------------------------------------------------------------------------------------------------|-----------------|---------------|----------------|----------------|--------------|--------------------------|----------------|-----|-------------------|-------------|-------------------|---------------------|
| $\triangleleft$ Ukazatele                                                                                                    |                 |               |                |                |              |                          |                |     |                   |             |                   | $\hat{\phantom{a}}$ |
| <b>Ruso 2018 01.KU</b><br>4 u                                                                                                    |                 |               |                |                |              |                          |                |     |                   |             |                   |                     |
| 801 - Budovy občanské výstavby                                                                                                    |                 |               |                |                |              |                          |                |     |                   |             |                   |                     |
| 802 - Haly občanské výstavby                                                                                                    |                 |               |                |                |              |                          |                |     |                   |             |                   |                     |
| 803 - Budovy pro bydlení                                                                                                    |                 |               |                |                |              |                          |                |     |                   |             |                   |                     |
| 8031 - Domy bytové typové s celostátne neunifikovanými ko                                                                                                    |                 |               |                |                |              |                          |                |     |                   |             |                   |                     |
| 8032 - Domy bytové typové s konstrukčními soustavami TO<br>٠                                                                                                 |                 |               |                |                |              |                          |                |     |                   |             |                   |                     |
| 8033 - Domy bytové typové s celostátne unifikovanými kons                                                                                                    |                 |               |                |                |              |                          |                |     |                   |             |                   |                     |
| 8034 - Domy bytové typové s celostátne unifikovanými kons                                                                                                    |                 |               |                |                |              |                          |                |     |                   |             |                   |                     |
| 8035 - Domy bytové netypové<br>r                                                                                                    |                 |               |                |                |              |                          |                |     |                   |             |                   |                     |
| 8036 - Domky rodinné jednobytové<br>$\overline{A}$ . $\overline{A}$ .                                                                                        |                 |               |                |                |              |                          |                |     |                   |             |                   |                     |
| 803611100000 - Zahradní vila                                                                                                    | 10 852 000      |               | 9 519 m3 OP    | 57 116 m2 ZP   |              | 37 421 m2 UP             |                |     |                   |             |                   |                     |
| 803611100000 - Rodinný domek Chlumec n.C.                                                                                                    | 3885000         |               | 5 441 m3 OP    | 3885000 b.i.   |              | 22 853 m2 UP             | 31 331 m2 PO   |     |                   |             |                   |                     |
| 803611100000 - Rodinný domek typ PRAKTIK                                                                                                    | 3 390 000       |               | 6 457 m3 OP    | 44 0 26 m 2 ZP |              | 29 737 m2 UP             | 38 966 m2 PO   |     |                   |             |                   |                     |
| 8036111111110 - Rodinný domek - VS. 1H                                                                                                    | 3016000         |               | 4872 m3 OP     | 35 905 m2 ZP   |              | 26 929 m2 UP             | 37 700 m2 PO   |     |                   |             |                   |                     |
| 803611111210 - Rodinný dům s obytným podkrovím                                                                                                    | 7 398 000       |               | 4 3 5 2 m 3 OP | 30 570 m2 ZP   |              | 17614 m2 UP              | 58 252 m2      |     |                   |             |                   |                     |
| 803611111410 - Rodinný dům a prodejna zeleniny                                                                                                    | 5 288 000       |               | 5 336 m3 OP    | 31 476 m2 ZP   |              |                          |                |     |                   |             |                   |                     |
| 803611111610 - Rodinný dům s pekárnou - Jankov                                                                                                    | 4 6 50 000      |               | 5426 m3 OP     | 33 696 m2 ZP   |              | 25 833 m2 PP             |                |     |                   |             |                   |                     |
| 803618127610 - Spodní stavba pro rodinný dům OKAL 118                                                                                                    | 2 122 000       |               | 6 430 m3 OP    | 17 537 m2 ZP   |              |                          |                |     |                   |             |                   |                     |
| 803625100000 - Rodinný dvojdomek S 600                                                                                                    | 8 397 000       |               | 7 366 m3 OP    |                | 30 871 m2 UP | 4 198 500 b.j.           | 47 710 m2 PO   |     |                   |             |                   |                     |
| 8036311111110 - Řadový rodinný domek Hlučín                                                                                                    | 4861000         |               | 5468 m3 OP     | 42 640 m2 ZP   |              |                          |                |     |                   |             |                   |                     |
| 803631121110 - Řadové rodinné domky - 17 b.j. Plzeň                                                                                                    | 3701000         |               | 4733 m3 OP     | 46 263 m2 ZP   |              | 21 270 m2 UP             | 44 060 m2 PO   |     |                   |             |                   |                     |
| 803638100000 - Řadový rodinný dům Rýmařov 78/28/S                                                                                                    | 3930000         |               | 6 729 m3 OP    | 3930000 b.j.   |              | 28 273 m2 UP             | 43 667 m2 PO   |     |                   |             |                   |                     |
| 803638127610 - Spodní stavba pro rodinný dům OKAL 78                                                                                                    | 431 000         | 11649 m3 OP   |                |                | 5 131 m2 ZP  |                          |                |     |                   |             |                   |                     |
| 803671111910 - Rodinný domek                                                                                                    | 5 085 000       |               | 4824 m3 OP     | 40 357 m2 ZP   |              |                          |                |     |                   |             |                   |                     |
| 803693100000 - Rodinný dům                                                                                                    | 5 113 000       |               | 5 365 m3 OP    | 45 248 m2 ZP   |              | 5 113 000 b.i.           | 23893 m2 UP    |     |                   |             |                   |                     |
| 8037 - Domky rodinné dvoubytové<br>$\blacktriangleright$                                                                                                    |                 |               |                |                |              |                          |                |     |                   |             |                   |                     |
| Doplňkové informace                                                                                                    |                 |               |                |                |              |                          |                |     |                   |             |                   | Detail              |
| Rozpočtové ukazatele                                                                                                    |                 |               |                |                |              |                          |                |     |                   |             |                   |                     |
| Vila je řešená jako třípodlažní objekt s polozapuštěným suterénem a                                                                                          |                 |               |                |                |              |                          | <b>REZ A-A</b> |     |                   |             |                   |                     |
| dvougaráží. Zemní práce jsou provedny v horn.tř.2 a 3. Základy jsou navrženy<br>převážně jako pásy z betonu prostého a jako patky jsou pod pilíře a komínová |                 |               |                |                |              |                          |                |     |                   |             |                   |                     |
| tělesa. Svislé konstrukce jsou v suterénu převážně betonové. V přízemí a                                                                                     |                 |               |                |                |              |                          |                |     |                   |             |                   |                     |
| poschodí jsou nosné zdi cihelné, příčky z dutinových příčkovek. Stropy jsou                                                                                  |                 |               |                |                |              |                          |                |     |                   |             |                   |                     |
| monolitické deskové uložené na obvodovém zdivu a středním průvlaku. Nosným<br>prvkem schodiště je ocelová schodnice. Na pomocné konstrukci jsou osazeny      |                 |               |                |                |              |                          |                |     |                   |             |                   |                     |
| dřevěné stupnice. Ocelová konstrukce je obložena dřevem. Střechu tvoří dřevěná                                                                               |                 |               |                |                |              |                          |                |     |                   |             |                   |                     |
| nosná konstrukce a betonová krvtina. Ústřední topení z vlastního kotle                                                                                       |                 |               |                |                |              |                          |                |     |                   |             |                   |                     |
| vč.výroby TÚV.                                                                                                    |                 |               |                |                |              |                          |                |     |                   |             |                   |                     |
|                                                                                                    |                 |               |                |                |              |                          |                |     |                   |             |                   |                     |
|                                                                                                    |                 |               |                |                |              |                          |                |     |                   |             |                   |                     |
|                                                                                                    |                 |               |                |                |              |                          |                |     | Editovat ukazatel |             | Zobrazit ukazatel |                     |
|                                                                                                    |                 |               |                |                |              |                          |                |     |                   |             |                   |                     |

*Obrázek č. 15- Ukázka cenových ukazatelů RUSO v SW KROS4* 

| 8036<br><b>JKSO</b>      | 11100000       | Zahradní vila<br>Popis                   |           |               |       |                |               |                 |               |
|--------------------------|----------------|------------------------------------------|-----------|---------------|-------|----------------|---------------|-----------------|---------------|
|                          |                |                                          |           |               |       |                |               |                 |               |
| Rozpočet ukazatele       | Poznámka       | Obrázek                                  |           |               |       |                |               |                 |               |
|                          |                |                                          |           |               |       | MJ1            | MJ2           | M <sub>33</sub> | MJ4           |
| Počet MJ1 (m3 OP) :      |                |                                          |           |               |       | m <sub>3</sub> | m2ZP          | m2UP            |               |
|                          | 1 1 4 0        | Přepočti                                 |           |               |       | 1 1 4 0        | 190           | 290             |               |
|                          |                |                                          |           |               |       |                |               |                 |               |
| Úroveň                   | Kód            | Popis                                    | Cena      | $\frac{9}{6}$ | Index | CZK / MJ1      | CZK / MJ2     | CZK / MJ3       |               |
| n.                       | ZRN            | Základní rozpočtové<br>náklady           | 10852000  | 100,00        | 1,000 | 9519,30        | 57 115,79     |                 | 37 420,69     |
| 52                       | <b>HSV</b>     | Práce a dodávky HSV                      | 3 606 000 | 33,23         | 1,000 | 3 163,16       | 18 978,95     |                 | 12 434,48     |
| > 3                      | $\mathbf{1}$   | Zemní práce                              | 31000     | 0,29          | 1,000 | 27,19          | 163, 16       |                 | 106,90        |
| > 3                      | $\overline{2}$ | Zakládání                                | 203 000   | 1,87          | 1,000 | 178,07         | 1068,42       |                 | 700,00        |
| $\sqrt{3}$               | 3              | Svislé a kompletní konstrukce            | 1 373 000 | 12,65         | 1,000 | 1 204,39       | 7 2 2 6 , 3 2 |                 | 4 7 34, 48    |
| > 3                      | $\overline{4}$ | Vodorovné konstrukce                     | 1 244 000 | 11,46         | 1,000 | 1091,23        | 6 547,37      |                 | 4 289,66      |
| $\rightarrow 3$          | 6              | Úpravy povrchu, podlahy,<br>osazení      | 461000    | 4,25          | 1,000 | 404,39         | 2 4 2 6 , 3 2 |                 | 1 589,66      |
| $\overline{\vee}$<br>> 3 | $\mathbf{9}$   | Ostatní konstrukce a<br>práce-bourání    | 134 000   | 1,23          | 1,000 | 117.54         | 705.26        |                 | 462,07        |
| $\rightarrow 3$          | 99             | Přesun hmot                              | 160 000   | 1,47          | 1,000 | 140,35         | 842,11        |                 | 551,72        |
| $\nabla$ >2              | <b>PSV</b>     | Konstrukce a práce PSV                   | 5616000   | 51,75         | 1,000 | 4926,32        | 29 557,89     |                 | 19 365,52     |
| > 3                      | 711            | Izolace proti vodě, vlhkosti a<br>plumin | 422 000   | 3,89          | 1,000 | 370,18         | 2 2 2 1 , 0 5 |                 | 1455, 17      |
|                          |                |                                          |           |               |       |                |               |                 | $\rightarrow$ |

*Obrázek L 16- Ukázka rozpočtového ukazatele v SWKROS4* 

#### **Cenové ukazatele**

Další možností určení ZRN na základě koncepčního návrhu je použití cenových ukazatelů ve stavebnictví. Tato databáze směrných cen stavebních prací je součástí cenové soustavy RTS DATA, vydávané společností RTS, a. s.

Struktura ukazatelů je také orientována dle systému JKSO. Ke zjištění ZRN je tedy potřeba znát kód JKSO a množství měrných jednotek . Poté se jednoduše vyhledají, v tabulkách ukazatelů, náklady na měrnou jednotku objektu a vynásobí se s celkovým množstvím MJ.

Konstrukčně materiálová charakteristika :

- 1 | svislá nosná konstrukce zděná z cihel, tvárnic, bloků
- 2 | svislá nosná konstrukce monolitická betonová tyčová
- 3 | svislá nosná konstrukce monolitická betonová plošná
- 4 | svislá nosná konstrukce montovaná z dílců betonových tyčových
- 5 | svislá nosná konstrukce montovaná z dílců betonových plošných
- 6 | svislá nosná konstrukce montovaná z prostorových buněk
- 7 l svislá nosná konstrukce kovová
- 8 | svislá nosná konstrukce dřevěná a na bázi dřevní hmoty
- 9 | svislá nosná konstrukce z jiných materiálů.

|       | <b>JKSO</b>                                  |        | konstrukčně materiálová charakteristika |      |       |      |      |      |       |      |   |  |
|-------|----------------------------------------------|--------|-----------------------------------------|------|-------|------|------|------|-------|------|---|--|
|       |                                              | průměr |                                         |      |       |      |      |      |       | 8    | 9 |  |
| 801   | Budovy občanské výstavby                     | 6841   | 6530                                    | 7600 | 8885  | 6965 | 5955 | 5665 | 6965  | 6165 |   |  |
| 801.1 | Budovy pro zdravotní péči                    | 7517   | 7660                                    | 7660 |       | 7230 |      |      |       |      |   |  |
| 801.2 | Budovy pro komunální služby a osobní hygienu | 8165   | 7680                                    |      | 10410 | 7250 |      | 7320 |       |      |   |  |
| 801.3 | Budovy pro výuku a výchovu                   | 6840   | 5010                                    |      | 6440  | 6440 | 5870 |      | 10440 |      |   |  |
| 801.4 | Budovy pro vědu, kulturu a osvětu            | 8154   | 5025                                    | 9045 | 11340 | 8110 |      |      | 7250  |      |   |  |
| 801.5 | Budovy pro tělovýchovu                       | 7374   | 6295                                    | 9310 |       | 5225 |      |      |       | 8665 |   |  |
| 801.6 | Budovy pro řízení, správu a administrativu   | 6804   | 6015                                    | 7095 |       | 6800 | 6950 | 4075 | 8310  | 8380 |   |  |
| 801.7 | Budovy pro společné ubytování a rekreaci     | 6695   | 6150                                    | 6590 | 7090  | 9235 | 5300 |      |       | 5805 |   |  |
| 801.8 | Budovy pro obchod a společné stravování      | 6407   | 6210                                    |      |       | 7220 |      |      | 5790  |      |   |  |
| 801.9 | Budovy pro sociální péči                     | 5796   | 7520                                    |      |       | 6370 | 5225 | 4070 |       |      |   |  |

*Obrázek č. 17 - Ukázka cenových ukazatelů oboru výstavby 801 pro rok 2018* 

### **3.4.2 Ocenění objektu ve fázi LOD 200**

Pokud je model v úrovni podrobnosti LOD 200, máme již přehled o přibližných specifikacích jednotlivých konstrukcí stavby. K odhadu ceny objektu zde poslouží cenová soustava RYRO.

**RYRO** 

RYRO je zkratkou pojmu "Rychlé rozpočtování". Je to samostatná část Cenové soustavy ÚRS. Byla vytvořena k účelu rychlejšího a snadnějšího oceňování budov. Jedná se o soustavu agregovaných položek, pomocí kterých je možno provést ocenění stavby v přípravných fázích výstavby (studie, DUR, DSP). Soustava RYRO je obsažena v softwaru KROS. [30]

Níže jsou, jako příklad, uvedena data, která jsou potřebná pro ocenění prvku stěny. Informace označené \* mohou být v BIM softwaru generovány automaticky, na základě vytvořeného geometrického modelu: [27]

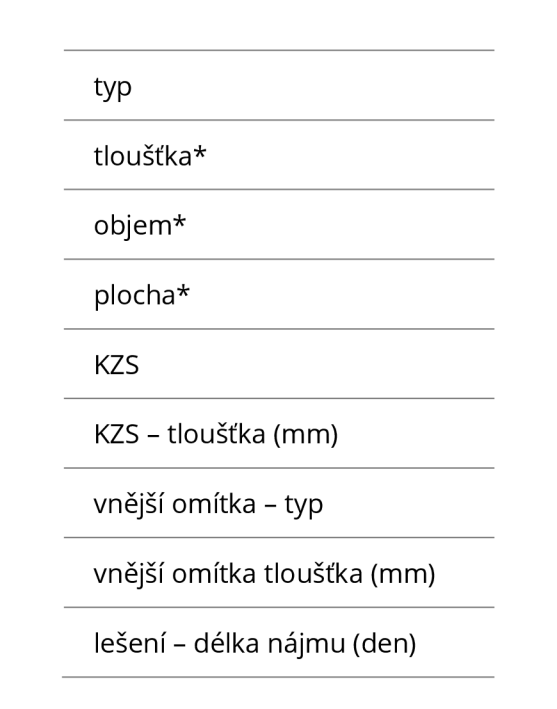

*Tabulka č. 1 - Potřebné informace k ocenění prvku stěny databází RYRO [27]* 

## **3.4.3 Ocenění objektu ve fázi LOD 300**

Ve fázi podrobnosti LOD 300 můžeme již ocenit stavbu pomocí standardních cenových databází, jako jsou CS ÚRS PRAHA, nebo RTS DATA. Vznikají tak podrobné položkové rozpočty. K ocenění stavebních prací je zde potřeba podrobnějšího popisu a s jednotlivými konstrukcemi mnohdy souvisí větší množství položek.

# 4 Návrh ocenění BIM modelu

# **4.1 Úvod**

Pátá dimenze modelu BIM pořád čeká v ČR na své širší využití. V praxi se ve vztahu projektová dokumentace – rozpočtování stále drží zastaralé systémy. Dá se říct, že je to hlavně kvůli absenci vhodného řešení, které by bylo dostatečně technicky vyladěné, jednoduché na používání, dostupné, a hlavně přizpůsobené místním rozpočtovým standardům.

Dalo by se říct, že se v oboru stavebnictví čeká na to, až nějaký subjekt vytvoří vhodné řešení. Můžeme přepokládat, že až vznikne fungující softwarové řešení automatického oceňování stavebních prvků, bude jeho používání značnou konkurenční výhodou, hlavně díky úspoře zdrojů jak časových, tak finančních a do určité míry i personálních.

Překážkou ve vývoji efektivních návazností mezi projektovou dokumentací a rozpočtováním je hlavně nekompatibilita datových struktur. V současné době jsou oblasti projekce a rozpočtování spíše samostatné disciplíny. Své procesy mají individualizované a jejich postupy, struktury a normy jsou vztažené spíše k vlastní oblasti. Hlavním prostředkem přenosu informací je výkaz výměr . Z obecného hlediska získá rozpočtář informace o konstrukci, kterou je potřeba ocenit a s pomocí dostupných informací se jí snaží přiřadit cenu, která se bude co nejvíce blížit skutečnosti. To provádí pomocí cenových databází. Rozpočtář se tedy v databázi snaží k oceňovanému prvku nalézt co nejpodobnější položku. Často nemá rozpočtář k dispozici všechny potřebné informace, aby mohl konstrukci přesně zatřídit. A naopak, v databázi rozpočtu nemá často k dispozici potřebnou položku. Dochází tedy k nepřesnostem, složitějšímu a delšímu procesu rozpočtování a k další potřebě komunikace mezi stranami projekce a rozpočtování.

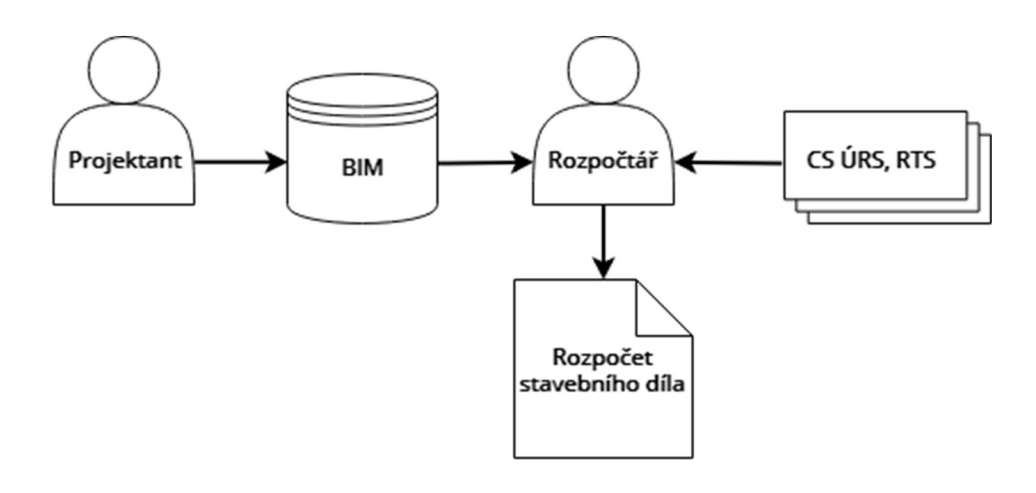

*Obrázek č. 18 - Schéma tradičního přenosu informací při tvorbě rozpočtu [tvorba autora]* 

Cestou ke zlepšení by tedy byla oboustranná optimalizace datových struktur, ke větší vzájemné kompatibilitě dat. Pokud by se již ve fázi projekce objektu vytvářely přesně ty informace, které budou později potřeba k tvorbě rozpočtu a pokud by byly tyto informace uloženy v jednotném elektronickém modelu, ušetřilo by se velké množství zdrojů a proces by se zase více přiblížil potenciálu BIM.

Představa o využití potenciálu páté dimenze BIM může být taková, že by se již při tvorbě modelu, ve fázi projektování, simultánně vyhodnocovaly informace o aktuální ceně stavebního díla. Automaticky by se tím tvořil podklad pro rozpočet stavby. Takovému stavu je zatím český stavební průmysl vzdálen. Základním předpokladem k blížení se takové představě je sjednocení datových struktur .

V další části bude práce zaměřena právě na přenos informací mezi projekcí a rozpočtem. Budou řešeny možnosti zefektivnění tohoto procesu a propojení datových struktur. Poznatky této části by mohly být použitelné například při tvorbě softwarového řešení, které by fungovalo na platformě integrované nadstavby v programu Autodesk Revit.

#### Koncept propojení dat

V následujících kapitolách bude řešen návrh možnosti datového propojení mezi BIM modelem a cenovou soustavou. Princip je založen na sběru dat a práci s nimi. V projekčním BIM softwaru vzniká model, který je v čase v různé úrovni detailu (LOD) a ve kterém jsou specifikovány parametry jeho dílčích prvků. Z druhé strany jsou to cenové soustavy a ukazatele.

BIM softwarem bude v této části uvažován SW Autodesk Revit. Cenovými podklady budou CS ÚRS PRAHA a cenové ukazatele ve stavebnictví.

# 4.2 Návrh možnosti propojení v LOD 100

V nejzákladnější úrovni detailu LOD 100 je možné se cenově orientovat jen dle rozpočtových ukazatelů. Cena se přiřazuje objektu jako celku. Nejsou tedy řešeny jednotlivé prvky objektu zvlášť. Jediné potřebné parametry k ocenění podle rozpočtových ukazatelů jsou :

- Zatřízení objektu dle jednotné klasifikace stavebních objektů (JKSO)
- Kvantita měrné jednotky podle oboru (m $3/m/m^2$ )

První informace, kterou je potřeba z BIM modelu zjistit, je zatřízení objektu dle JKSO. V BIM softwaru Revit by bylo možné tuto specifikaci vložit do "informací o projektu". V základní šabloně projektu není parametr zatřízení JKSO obsažen. Je potřeba jej vytvořit. Po vytvoření nového parametru projektu a jeho správném nastavení je parametr dostupný v informacích o projektu, kde je možné jej vyplnit.

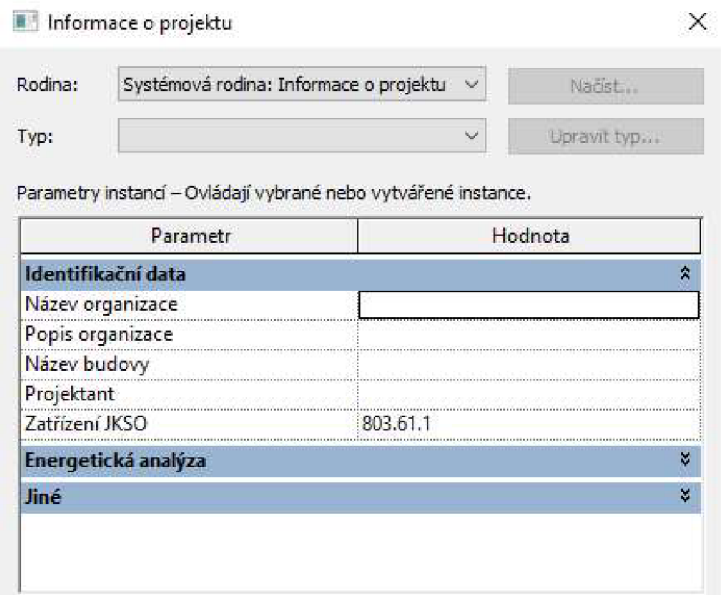

*Obrázek č. 19 - Nový parametr informací o projektu v SW Revit - zatřízení JKSO* 

Parametr "Zatřízení JKSO" je sestaven ze základní struktury jednotné klasifikace stavebních objektů. V ilustrovaném případě, při zatřízení JKSO 803.61.1, může jít tedy o samostatný zděný rodinný dům.

Projektant by měl možnost si vybrat ze seznamu kódů JKSO a jednoznačně tak stavbu zatřídit. Z cenových ukazatelů můžeme přiřadit informaci o ceně pro každý konkrétní kód JKSO.

Dále jsou k ocenění potřeba informace o kvantitě měrných jednotkách pro daný obor. Těmi jsou:

- $\bullet \,$  u oboru pozemního stavitelství m $^{\circ}$  obestaveného prostoru;
- u oborů liniových staveb m délky trasy;
- $\bullet~$  u oboru inženýrských staveb m $\lq~$ upravované plochy.

Podle zatřízení JKSO je možné určit, jakou měrnou jednotku potřebujeme. Množství měrných jednotek je obsaženo v geometrických parametrech BIM modelu. Za takového předpokladu by tedy nebylo třeba dalšího zásahu projektanta, jen propojení se správnými parametry.

# 4.3 Návrh možnosti propojení ve vyšších stupních LOD

V další fázi modelování a podrobnější úrovni detailu je možné orientovat ocenění objektu na databázi RYRO. Model se tak nachází přibližně v úrovni LOD 200. Při dalším zpřesňování informací a podrobnější tvorbě prvků přechází model do fáze LOD 300, na základě které, lze již sestavovat standardní položkový rozpočet podle cenové soustavy ÚRS nebo RTS.

Úroveň LOD 200 a LOD 300 se však většinou v průběhu tvorby modelu různě prolínají, a to u dílčích prvků individuálně. Často se při tvorbě konkrétních prvků přechází rovnou do úrovně LOD 300. Mezi těmito fázemi tedy v průběhu projektování není ostrá hranice . Není tedy také na místě, striktně dělit způsoby jejich ocenění. Proto bude návrh propojení dat pro ocenění, u těchto vyšších úrovní detailu, řešen v rámci jednoho společného konceptu.

Z obecného hlediska čerpáme při procesu oceňování informace ze dvou zdrojů. Z BIM modelu, který by měl obsahovat všechna potřebná data a z cenových databází na straně druhé. Rozpočtář pracuje s těmito zdroji, vytváří z jejich dat souvislosti a dále celkový položkový rozpočet.

V rámci práce byl vytvořen návrh datové struktury, za cílem:

- zvýšit kompatibilitu dat mezi BIM SW a SW ke tvorbě rozpočtů;
- navrhnout rozdělení konstrukcí, vhodné pro BIM projektování formou

konstrukce + parametry;

- navrhnout obsahy parametrů, potřebných u dílčích konstrukcí pro ocenění;
- vytvořit koncept podkladu pro vytvoření softwarového řešení oceňování BIM modelu v průběhu jeho tvorby.

#### **Struktura objektů v BIM softwaru**

Na pozadí BIM SW je datová struktura poměrně složitá. Z pohledu projektanta, v uživatelském prostředí, je však BIM model sestavován pomocí různých objektů. V procesu tvorby modelu si projektant prakticky vybírá z nabízených typů objektu.

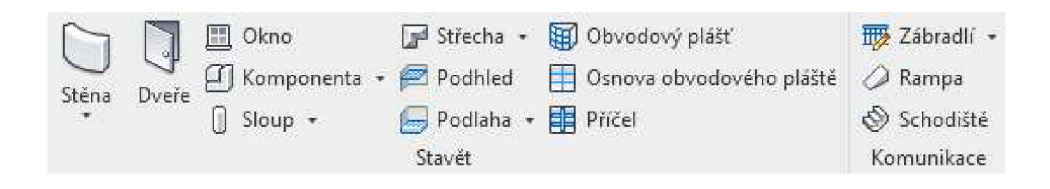

*Obrázek č. 20 - Příklady některých objektových skupin v SW Revit* 

Dále si vybírá některý z předdefinovaných typů rodiny, kterými je objekt blíže definován především geometricky a materiálově, nebo si vytvoří typ rodiny podle svých preferencí. Poté rovnou vytváří geometrický model. Vytvořeným objektům nakonec může přiřazovat relevantní parametry.

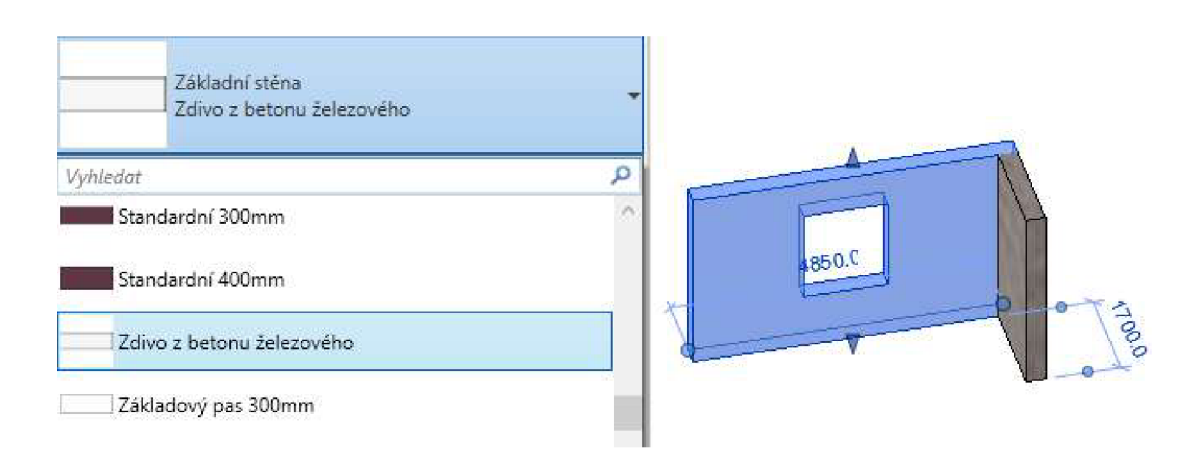

*Obrázek č. 21 - Ukázka výběru typu rodiny v SW Revit* 

Takové dělení objektů je třeba uvažovat při tvorbě návrhu propojení dat, aby byl zajištěn předpoklad kompatibility s BIM SW.

#### **Struktura cenové databáze**

Třízení položek v českých cenových databázích se orientuje podle Třídníku stavebních konstrukcí a prací (TSKP). Na nejvyšší úrovni se položky dělí na práce hlavní stavební výroby (HSV) a přidružené stavební výroby (PSV). V níže uvedené tabulce jsou uvedeny díly, jejichž obsažené práce se provádějí v hlavní stavební části. V důsledku způsobu třízení dle TSKP se tyto práce nacházejí i v přidružené stavební výrobě.

| HSV        | Hlavní stavební výroba                     |
|------------|--------------------------------------------|
| 1          | Zemní práce                                |
| 2          | Zakládání                                  |
| 3          | Svislé a kompletní konstrukce              |
| 4          | Vodorovné konstrukce                       |
| 5          | Komunikace pozemní                         |
| 6          | Úpravy povrchů, podlahy a osazování výplní |
| 9          | Ostatní konstrukce a práce, bourání        |
| <b>PSV</b> | Přidružená stavební výroba                 |
| 71         | Izolace                                    |
| 76         | Konstrukce                                 |
| 77         | Podlahy                                    |
| 78         | Dokončovací práce                          |
| 79         | Ostatní konstrukce a práce PSV             |

*Tabulka 1.2- Výpis stavebních dílů dle TSKP, souvisejících s hlavní stavební částí [31]* 

Třízení dle TSKP sdružuje práce do skupin podle podobného obsahu. Netvoří skupiny podle zabudování na stavbě. Příkladem může být třeba základová deska, jejíž ocenění by zahrnovalo položky jak z HSV - zakládání, tak z PSV - izolace.

### **4.3.1 Návrh členění prvků**

Na základě poznatků ze způsobů členění v BIM SW a CS bylo navrženo následující členění. V celkovém kontextu je členění navrženo do třech úrovní. V první úrovni se rozlišuje statické působení na nosné a nenosné prvky. Druhá úroveň dělí prvky podle modelového rozdělení objektů v projekčních BIM softwarech. V poslední, třetí úrovni jsou již obsaženy jednotlivé navržené typy konstrukcí dílčích stavebních objektů. Tato úroveň odpovídá úrovni "typu rodiny" v SW Revit.

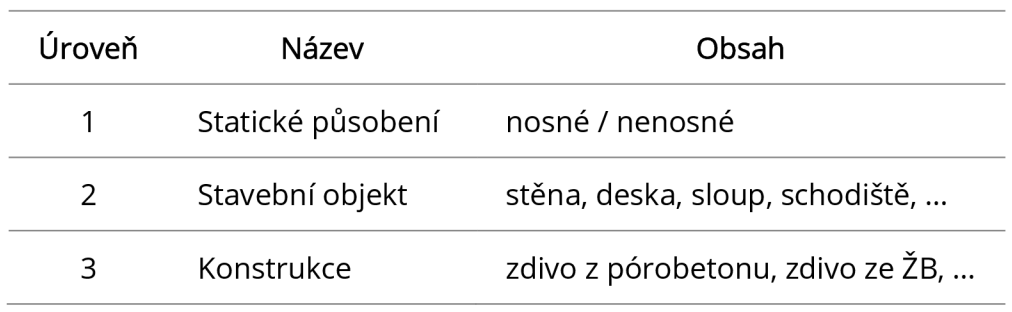

#### *Tabulka č. 3- Navržené členění prvků*

Položkám v třetí úrovni – konstrukcím – jsou pak přiřazovány jednotlivé parametry, potřebné k ocenění konstrukce. Projektant zvolí konkrétní konstrukci, vytvoří její geometrický model a poté ji dále definuje pomocí parametrů. Pokud určí všechny potřebné parametry u dané konstrukce, je možné zjistit její cenu. K tomu již slouží návrh propojení dat.

### **4.3.2 Návrh členění konstrukcí pro nosné stěny**

Způsob dělení na jednotlivé konstrukce vychází z postupu modelování v BIM softwaru. Obsahově se již databáze odvíjí od struktury cenové soustavy ÚRS. Ta prakticky obsahuje seznamy konkrétních prací, rozčleněných podle různých vlastností konstrukce, jako jsou například tloušťka zdiva, pevnost a druh malty, nebo třeba součinitel prostupu tepla U. Tyto vlastnosti jsou však pro každou skupinu prací individuální a rozčleňují danou skupinu podle své potřeby. U jednotlivých prací se liší tedy hlavně svým výskytem, což je samozřejmé. Podobná dělení se ale liší i obsahově. Příkladem může být dělení pevnosti cihel rozmezím P 7 až P 15 v rámci jedné skupiny prací, v jiné je pevnost dána přesně, např. P 40, ve skupině další je zase rozmezí překrývající hodnoty s rozmezím předchozím, např. P 10 až P 20.

| Cenik | Část | Kód položky | Popis                                      | <b>MJ</b>      | Výrobce | Orientační<br>cena |
|-------|------|-------------|--------------------------------------------|----------------|---------|--------------------|
|       |      | 31.23       | Zdivo z cihel pálených                     |                |         |                    |
|       |      |             | nosné                                      |                |         |                    |
|       |      |             | z cihel plných dl. 290 mm                  |                |         |                    |
|       |      |             | P 7 až 15, na maltu                        |                |         |                    |
| 011   | A02  | 311231115   | ze suché směsi 5 MPa                       | m <sub>3</sub> |         | 4 5 4 0 , 0 0      |
| 011   | A02  | 311231116   | MC-5 nebo MC-10                            | m <sub>3</sub> |         | 3 590,00           |
| 011   | A02  | 311231117   | ze suché směsi 10 MPa                      | m <sub>3</sub> |         | 4770,00            |
| 011   | A02  | 311231118   | $MC-15$                                    | m <sub>3</sub> |         | 3620,00            |
| Cenik | Cást | Kód položky | Popis                                      | <b>MJ</b>      | Výrobce | Orientační<br>cena |
|       |      |             | z cihel lehčených otvory CV 290x140x140 mm |                |         |                    |
|       |      |             | do P 10, na maltu                          |                |         |                    |
| 011   | A02  | 311231286   | ze suché směsi 5 MPa                       | m <sub>3</sub> |         | 3950,00            |
| 011   | A02  | 311231283   | MC-5 nebo MC-10                            | m <sub>3</sub> |         | 3 190,00           |
| 011   | A02  | 311231287   | ze suché směsi 10 MPa                      | m <sub>3</sub> |         | 4010,00            |
|       |      |             | přes P10 do P 20, na maltu                 |                |         |                    |
| 011   | A02  | 311231284   | MC-5 nebo MC-10                            | m <sub>3</sub> |         | 3930,00            |
| 011   | A02  | 311231288   | ze suché směsi 10 MPa                      | m <sub>3</sub> |         | 4750,00            |
| 011   | A02  | 311231285   | $MC-15$                                    | m <sub>3</sub> |         | 3950,00            |

*Obrázek č. 22 - Ukázka dělení prací v SW KROS4 s CS ÚRS* 

V cenové soustavě tedy neexistuje jakákoliv snaha o sjednocení jednotlivých způsobů dělení a jejich obsahů. Taková struktura není vhodná pro vytváření souvislostí v rámci BIM. Tento problém opět poukazuje na potřebu standardizace ve stavebnictví, pro další rozvoj BIM. Podstatnou částí návrhu bylo tedy vyřešení vhodného datového modelu.

#### **Varianta návrhu 1**

Jednou variantou bylo tedy vytvořit strukturu konstrukcí, více podobnou struktuře cenové soustavy. To by vedlo k poměrně velkému množství typů konstrukcí, které by byly specifikovány "svými" parametry. Dále by to znamenalo potřebu rozsáhlé a složité databáze parametrů, které by byly v mnoha případech sobě velmi podobné.

#### **Varianta návrhu 2**

Druhým způsobem a protipólem variantě první by byla tvorba struktury co nejvíce univerzální. To znamená poměrně stručnou databázi typů konstrukcí se základními specifiky, např. jen "cihla pálená", které by byly dále specifikovány parametry, jejichž databáze by byla také stručná a "univerzálnější". Nevýhodou v takovém případě byly parametry datového typu LIST s mnoha položkami, aby vyhověly všem relevantním typům konstrukcí. U téměř všech parametrů by se také musely filtrovat položky seznamu podle potřeby dané konstrukce - z desetipoložkového parametru datového typu LIST by bylo například třeba vybrat jen z položek tří.

Největší nevýhodou by ale byla nejspíše velká míra vzájemného vylučování parametrů v rámci rodiny. Příkladem by bylo určení jednoho parametru konstrukce, přičemž právě tímto zvolením by se vyloučily některé možnosti v seznamu parametru druhého, nebo by se tento parametr vyloučil zcela.

#### Optimalizovaný návrh

Při tvorbě návrhu propojení dat byla snaha o co nejoptimálnější řešení tak, aby byla zajištěna relativní stručnost a přehlednost seznamu konstrukcí a univerzálnost parametrů, ale zároveň, aby bylo řešení uzpůsobeno dělení podle cenové soustavy. Filtrování obsahu parametrů v závislosti na dané konstrukci se za takových předpokladů vyhnout nedá, důraz byl však kladen na to, aby nedocházelo k vylučování celých parametrů při vybrání některé možnosti z parametru jiného, ale případně jen k vyloučení některých jejich možností výběru.

V následující části je obsažen sestavený návrh členění konstrukcí nosných stěn s potřebnými parametry.

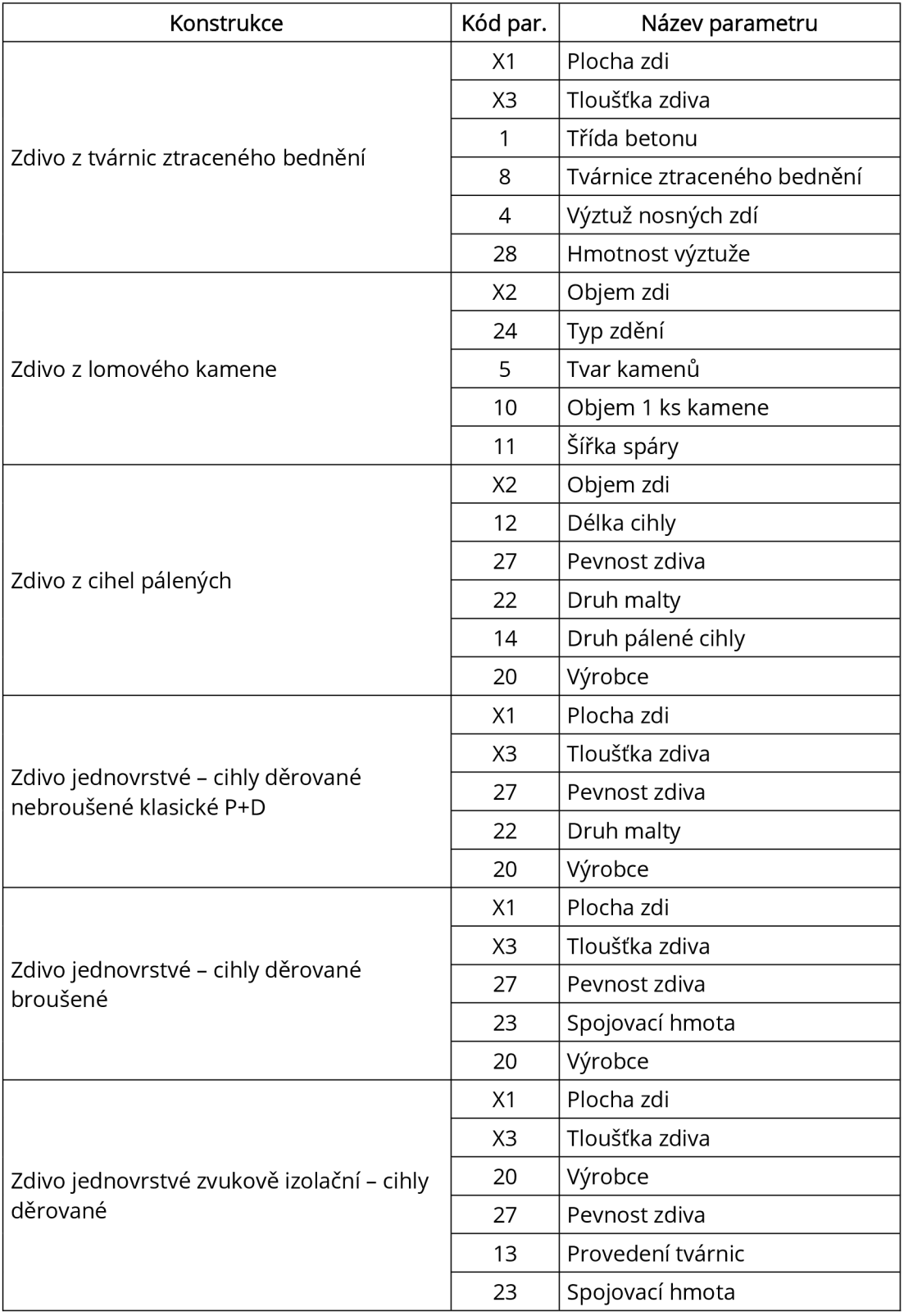

#### *Tabulka č.4- Návrh členění konstrukcí pro nosné stěny - část 1/3*

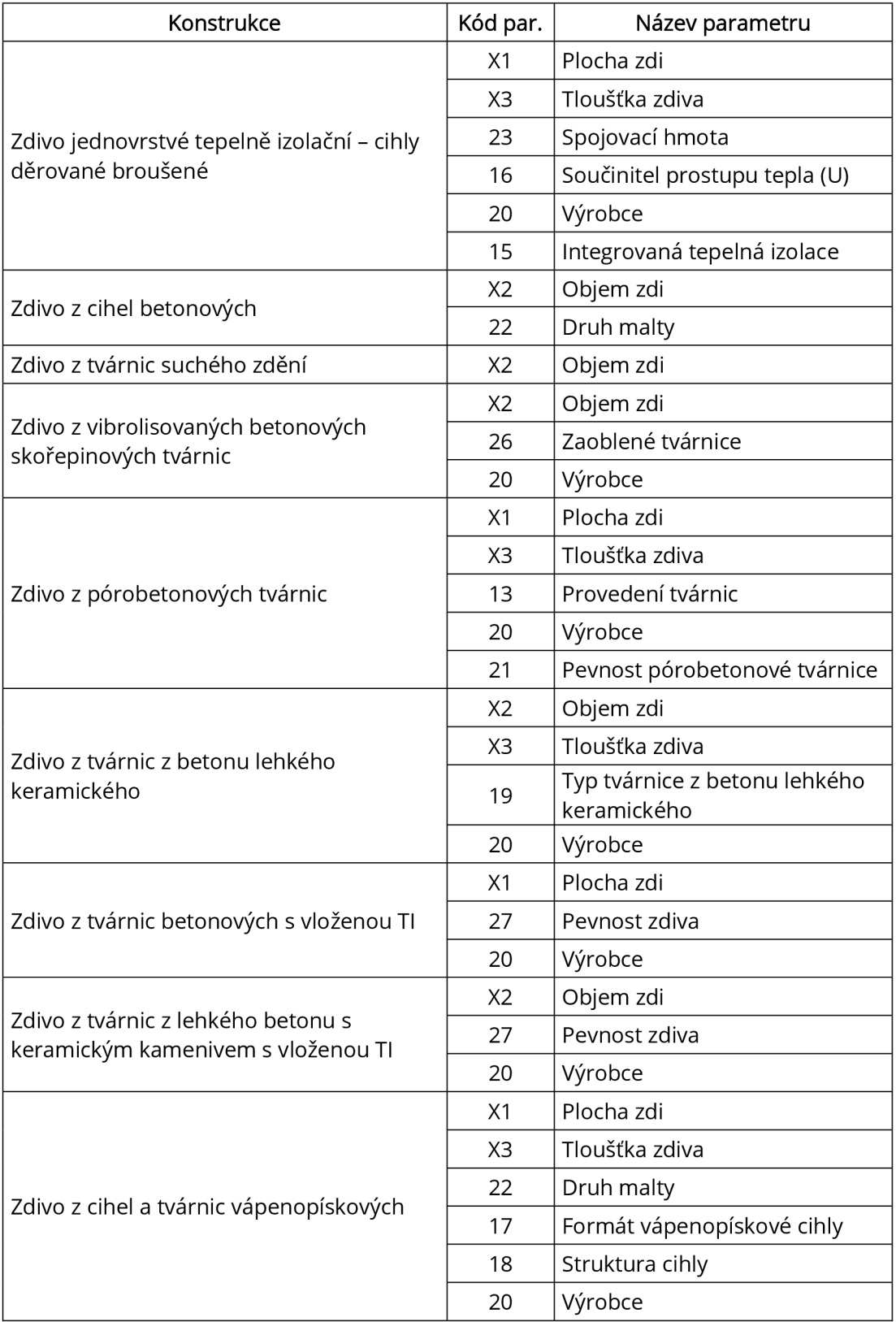

#### *Tabulka č.4- Návrh členění konstrukcí pro nosné stěny - část 2/3*

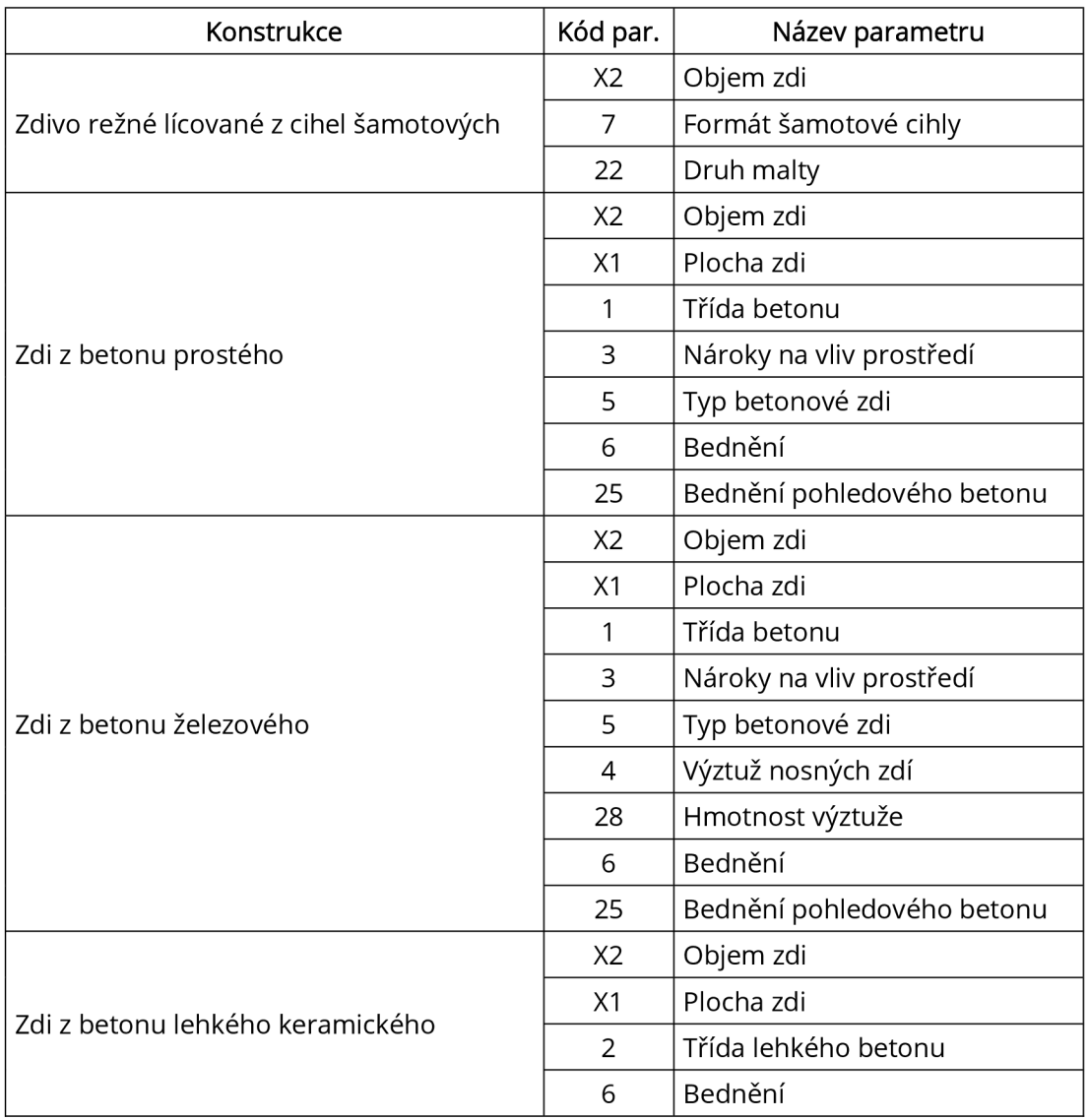

#### *Tabulka č.4- Návrh členění konstrukcí pro nosné stěny - část 3/3*

### **4.3.3 Návrh databáze parametrů pro nosné stěny**

Nedílnou součástí návrhu je dále databáze parametrů. Tato databáze obsahuje seznam všech použitých parametrů a dále je definuje dílčími vlastnostmi.

Každý parametr má svůj unikátní kód, který slouží pro jeho jednoznačné určení a jednoduché propojení členění konstrukcí s databází parametrů. Kódy jsou číselné, parametry vykazované automaticky z BIM modelu, jako jsou objem, plocha apod., nesou označení "X".

Dále nese každý parametr svůj název a popis. Popis blíže specifikuje parametr a práci s ním.

Parametry jsou dále definovány datovými typy. Těmi jsou:

#### *Tabulka č. 5 - Datové typy parametrů*

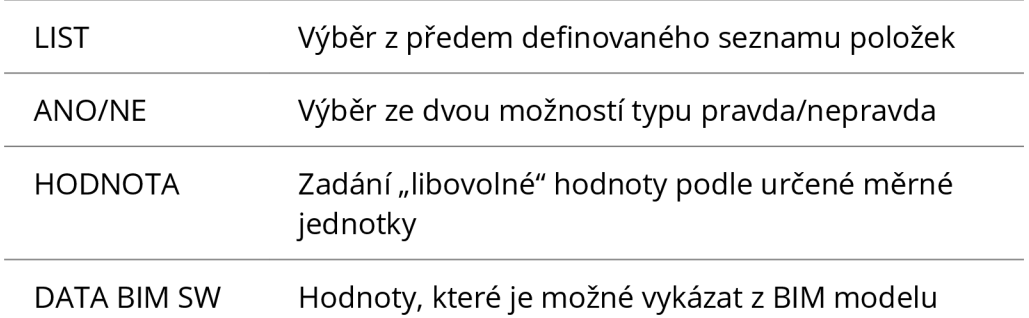

Vlastnost s názvem obsah slouží u parametrů datového typu LIST. Vymezuje položky, které je možné v daném parametru vybrat.

Poslední vlastnost určuje měrné jednotky veličiny, aby bylo zajištěno správné vyplnění parametru HODNOTA a spárování s vlastnostmi BIM modelu. U datových typů LIST a ANO/NE se měrné jednotky neurčují.

Na následujících stranách je obsažen sestavený návrh databáze parametrů s jejich vlastnostmi.

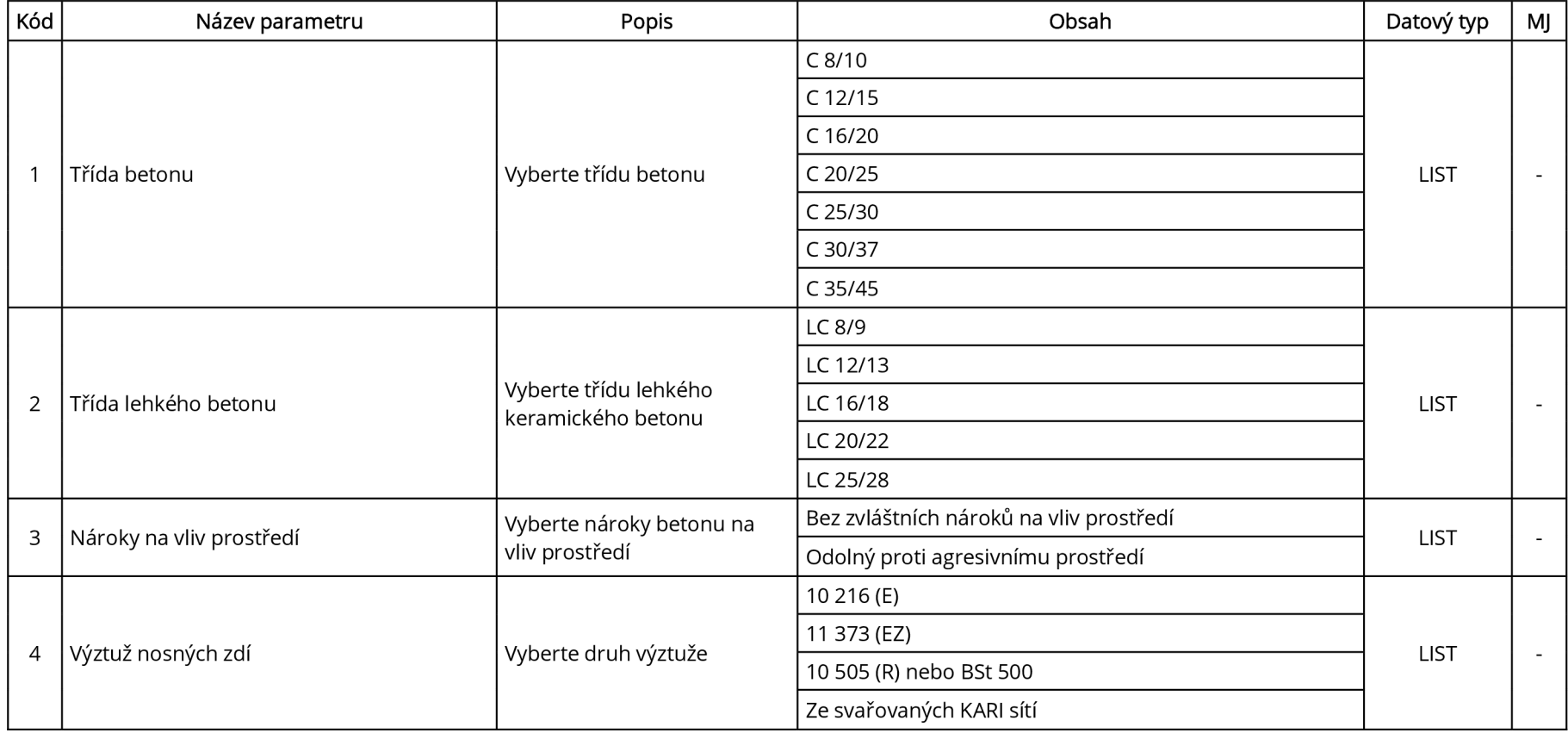

### *Tabulka č. 6 - Databáze parametrů pro nosné stěny - část 1/6*

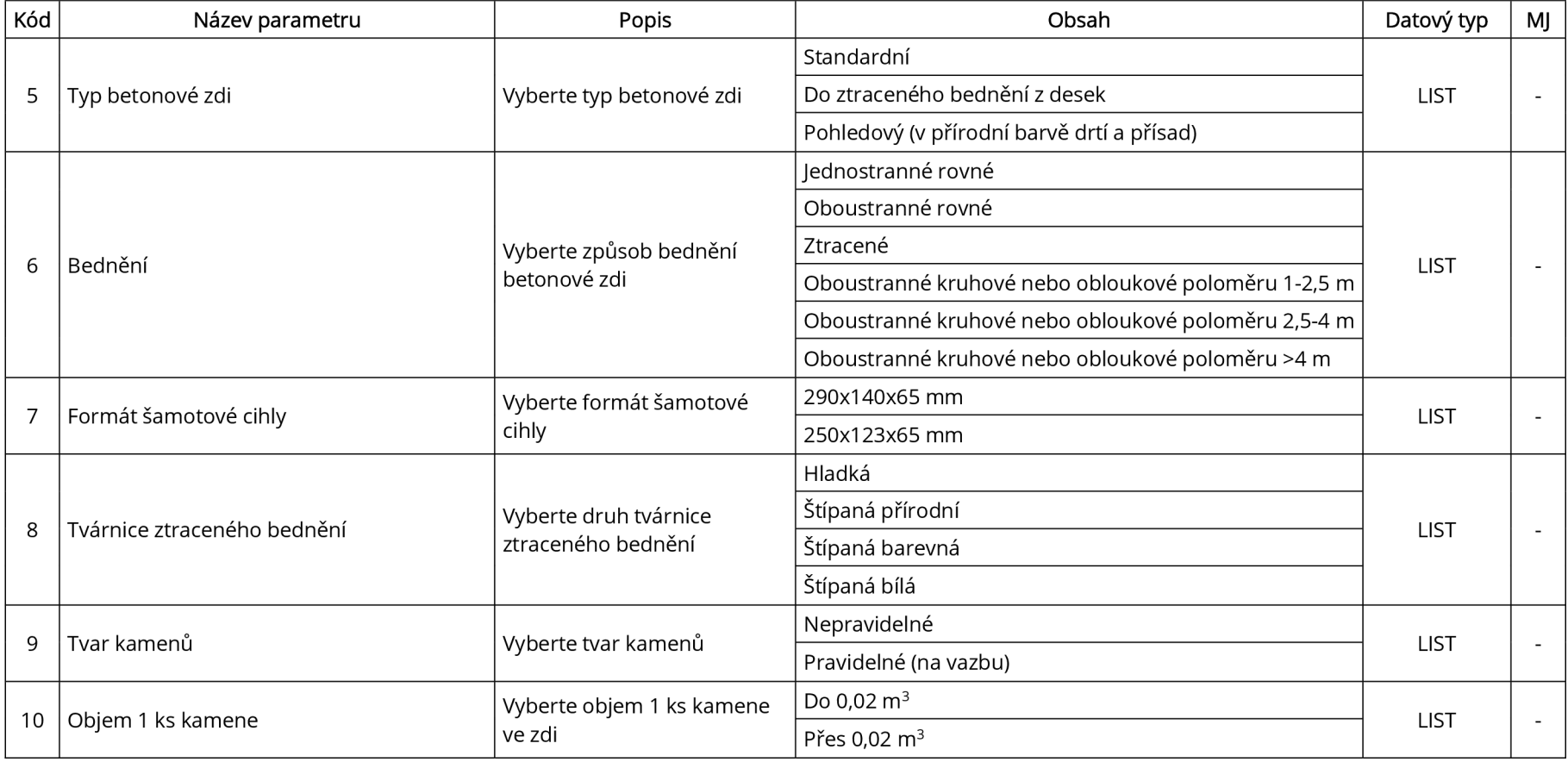

### *Tabulka č. 6 - Databáze parametrů pro nosné stěny - část 2/6*

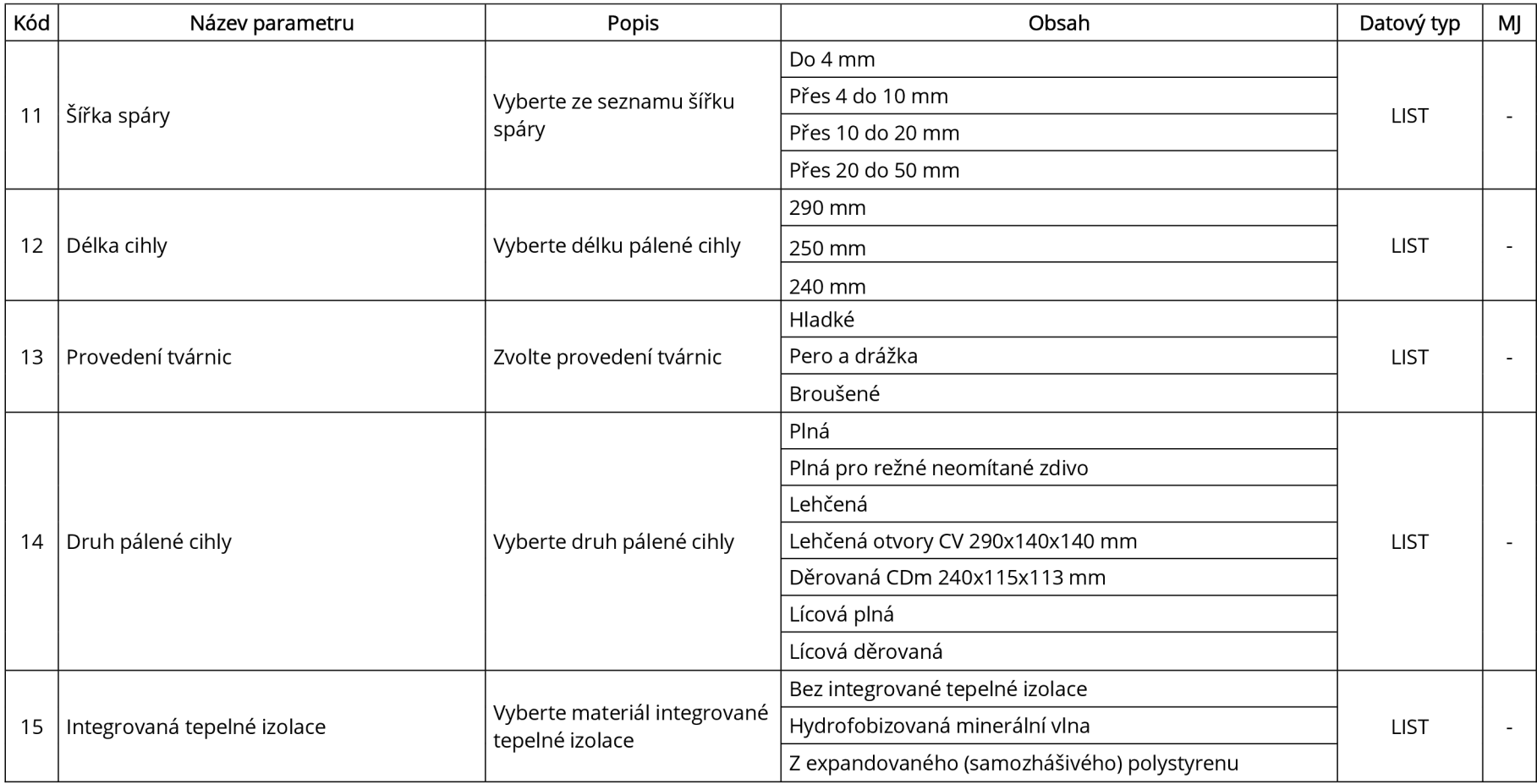

## *Tabulka č. 6 - Databáze parametrů pro nosné stěny - část 3/6*

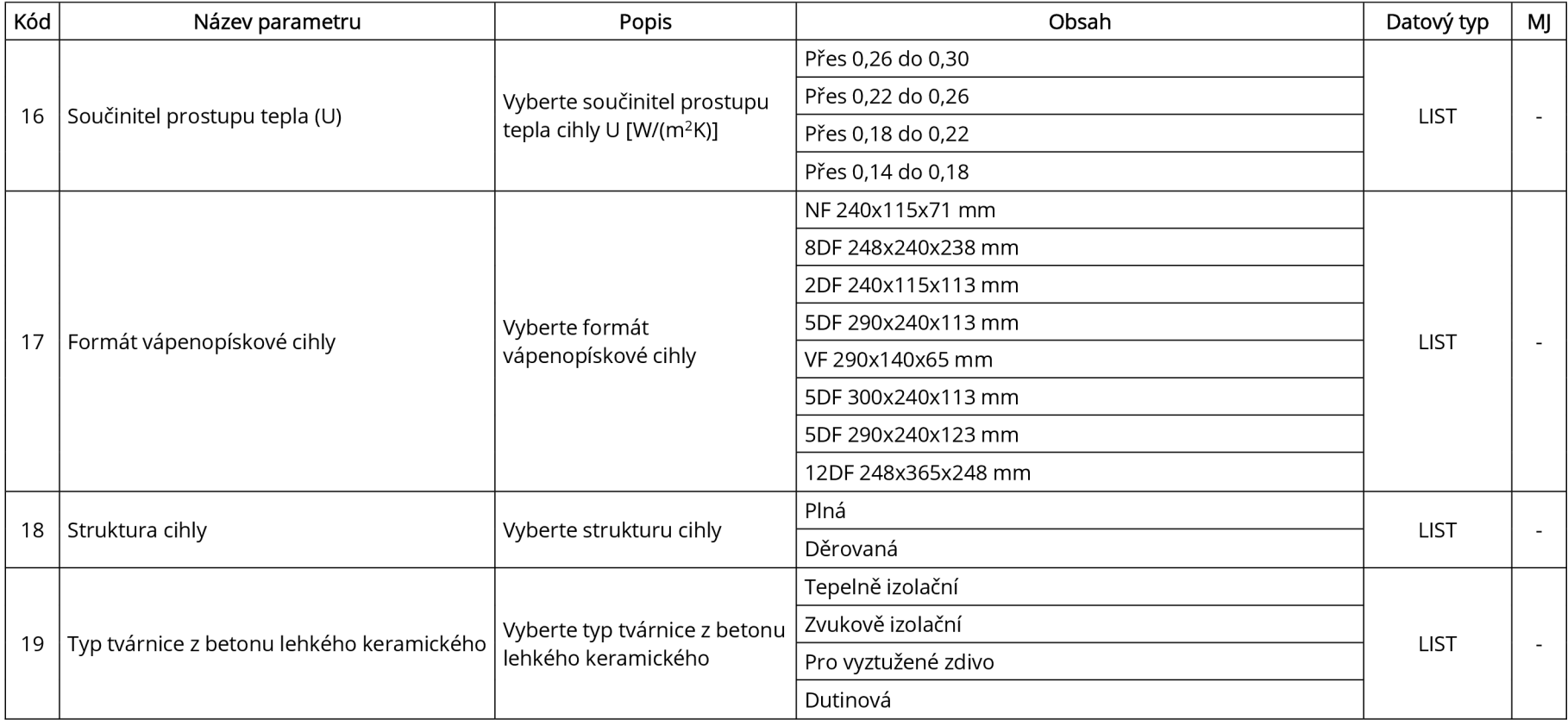

## *Tabulka č. 6 - Databáze parametrů pro nosné stěny - část 4/6*

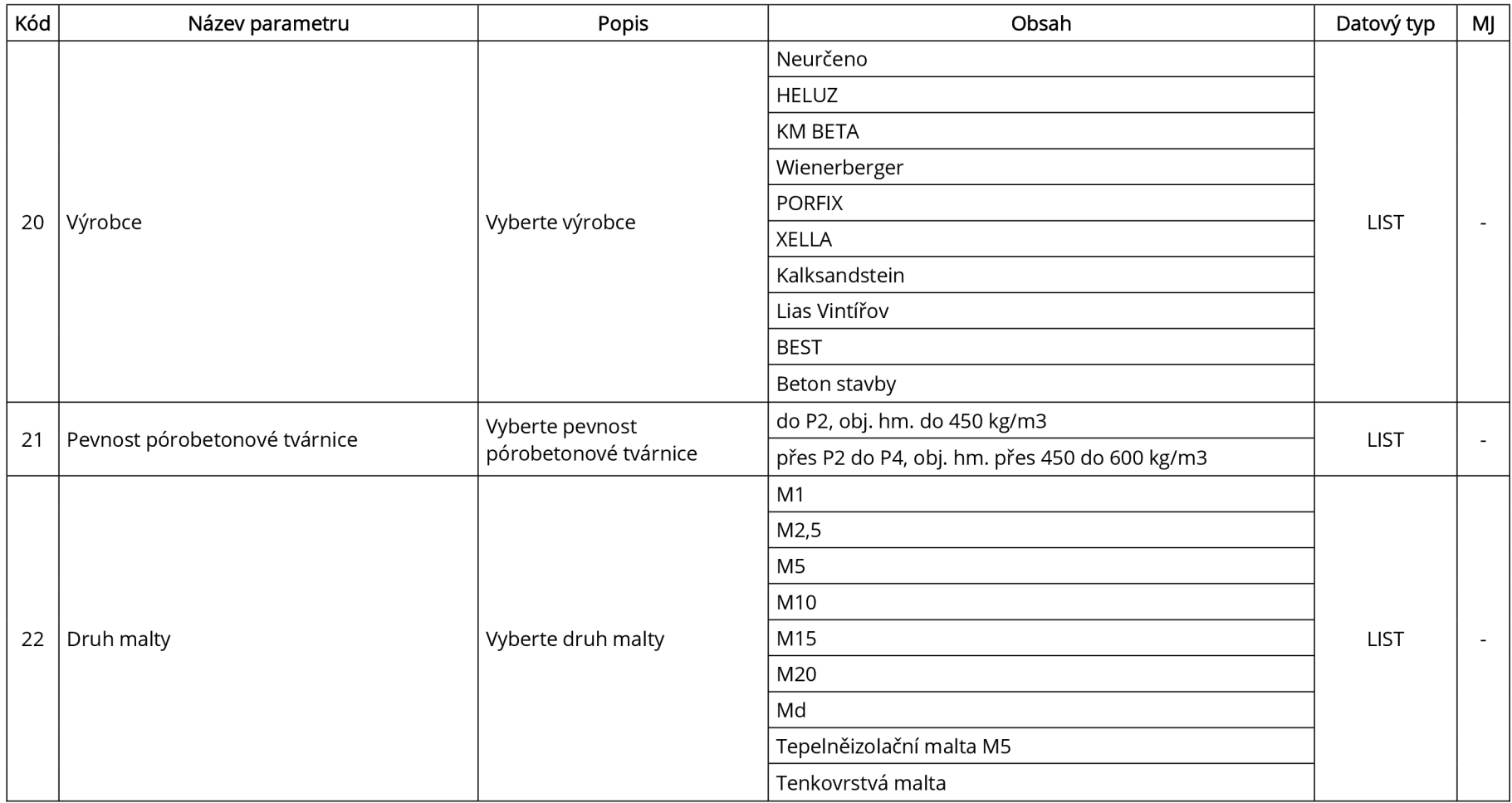

## *Tabulka č. 6 - Databáze parametrů pro nosné stěny - část 5/6*

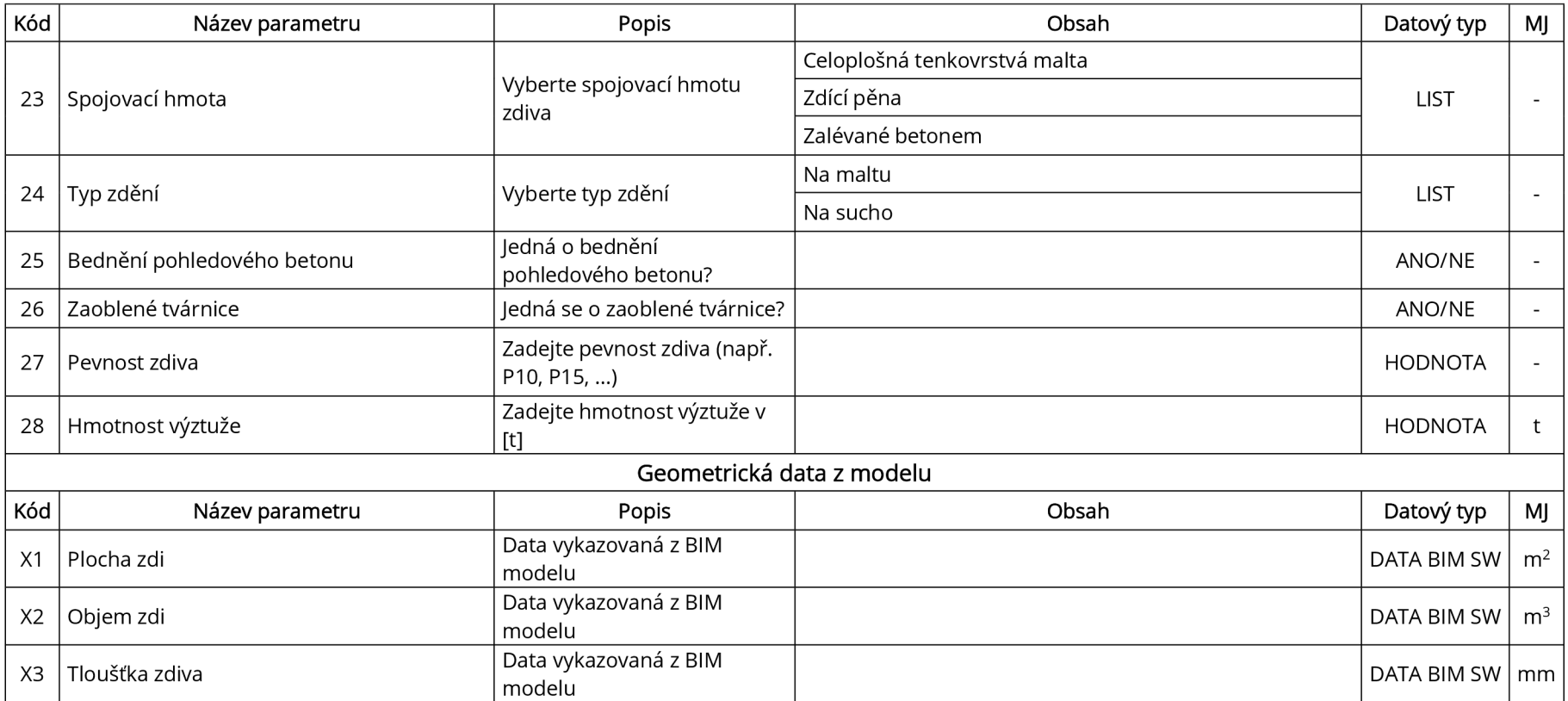

## *Tabulka č. 6 - Databáze parametrů pro nosné stěny - část 6/6*

### **4.3.4 Mechanismus propojení dat**

Níže uvedené ilustrace nastiňují mechanismus propojení informací. V části první byl vytvořen BIM model nosné stěny. Z navrženého seznamu konstrukcí bylo zvoleno zdivo z betonu železového. Podle tohoto typu konstrukce byly definovány její parametry a poté určen jejich obsah, podle databáze parametrů.

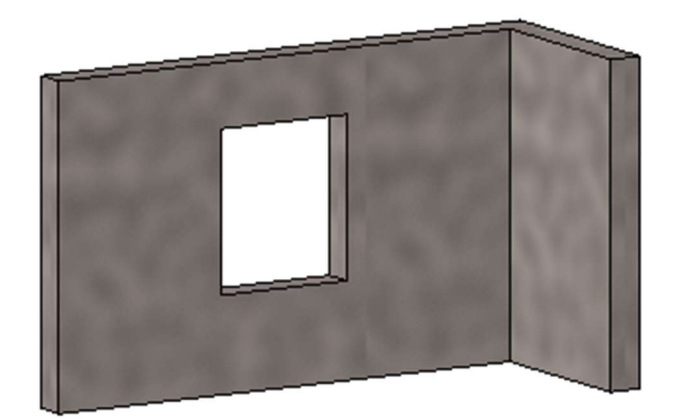

| Vlastnosti                                  |                                         |  |
|---------------------------------------------|-----------------------------------------|--|
| Základní stěna<br>Zdivo z betonu železového |                                         |  |
| Stěny (2)                                   | <b>He Upravit typ</b>                   |  |
| Vazby                                       | ¥                                       |  |
| Konstrukce                                  | ×                                       |  |
| Rozměry                                     | ¥                                       |  |
| Identifikační data                          | ×                                       |  |
| Fázování                                    |                                         |  |
| Jiné                                        |                                         |  |
| Třída betonu                                | $C$ 20/25                               |  |
| Typ betonové zdi                            | Pohledový                               |  |
| Stupeň vlivu prostředí                      | Bez zvláštních nároků na vliv prostředí |  |
| Hmotnost výztuže                            | 0,169                                   |  |
| Výztuž nosných zdí                          | 10 505 (R) nebo BSt 500                 |  |
| Bednění                                     | Oboustranné rovné                       |  |
| Bednění pohledového betonu                  | ⋉                                       |  |

*Obrázek č. 23 - Příklad propojení dat, část 1. - BIM SW Revit [tvorba autora]* 

Druhá část nastiňuje kompletní přehled potřebných parametrů a jejich vlastností u dané konstrukce. Jsou také doplněny o geometrická data, která lze vykázat z BIM modelu a není je tak třeba ručně určovat.

| <b>Konstrukce</b> | Kód p.         | Název parametru                               | Popis                          | Obsah parametru                            | MJ             |
|-------------------|----------------|-----------------------------------------------|--------------------------------|--------------------------------------------|----------------|
|                   | X <sub>2</sub> | Objem zdi                                     | <b>BIM DATA SW</b>             | 5.445                                      | m <sup>3</sup> |
|                   | X1             | Plocha zdi                                    | <b>BIM DATA SW</b>             | 36.3                                       | m <sup>2</sup> |
|                   |                | Třída betonu                                  | Vyberte ze seznamu             | $C$ 20/25                                  |                |
| Zdi z betonu      | 3              | Nároky na vliv prostředí                      | Vyberte ze seznamu             | Bez zvláštních nároků na vliv prostředí    |                |
| železového        | 5              | Typ betonové zdi                              | Vyberte ze seznamu             | pohledový (v přírodní barvě drtí a přísad) |                |
|                   | 4              | Výztuž nosných zdí                            | Vyberte ze seznamu             | 10 505 (R) nebo BSt 500                    |                |
|                   | 28             | Hmotnost výztuže                              | Zadejte hmotnost výztuže v [t] | 0.169                                      |                |
|                   | 6              | Bednění                                       | Woerte ze seznamu              | Oboustranné rovné                          | $\sim$         |
|                   | 25             | Bednění pohledového betonu Vyberte ze seznamu |                                | <b>ANO</b>                                 |                |

*Obrázek č. 24 - Příklad propojení dat, část 2. - propojovací struktura [tvorba autora]* 

V části třetí je pak uvedeno napojení na rozpočtové položky cenové soustavy. Podle obsažených informací lze tvořit rozpočet konstrukce. Cena stěny z betonu železového byla vyčíslena na 47 491 Kč.

| ČP             | Typ<br>položky | Kód položky | Popis                                                                      | M <sub>J</sub> | Množství | J. cena<br>indexovaná | Celková cena | Hmotnost<br>celkem |
|----------------|----------------|-------------|----------------------------------------------------------------------------|----------------|----------|-----------------------|--------------|--------------------|
|                |                | <b>HSV</b>  | Práce a dodávky HSV                                                        |                |          |                       | 47 490,82    | 13,726             |
|                |                | 3           | Svislé a kompletní konstrukce                                              |                |          |                       | 47 490,82    | 13,726             |
|                | $1$ HSV        | 311321817   | Nosná zeď ze ŽB pohledového tř. C 20/25 bez<br>výztuže                     | m <sub>3</sub> | 5,445    | 2950,00               | 16 062,75    | 13,358             |
|                | $2$ HSV        | 311351121   | Zřízení oboustranného bednění nosných<br>nadzákladových zdí                | m <sub>2</sub> | 36,300   | 355,00                | 12 886,50    | 0,100              |
| 3              | <b>HSV</b>     | 311351122   | Odstranění oboustranného bednění nosných<br>nadzákladových zdí             | m <sub>2</sub> | 36,300   | 98,70                 | 3582,81      | 0,000              |
| $\overline{4}$ | <b>HSV</b>     | 311351911   | Příplatek k cenám bednění nosných<br>nadzákladových zdí za pohledový beton | m <sub>2</sub> | 36,300   | 148,00                | 5 372,40     | 0,091              |
| 5 <sup>1</sup> | <b>HSV</b>     | 311361821   | Výztuž nosných zdí betonářskou ocelí 10 505                                | t              | 0,169    | 37 800,00             | 6 388,20     | 0,177              |
|                |                | 998         | Přesun hmot                                                                |                |          |                       | 3 198,16     | 0,000              |
| 6              | <b>HSV</b>     | 998011001   | Přesun hmot pro budovy zděné v do 6 m                                      | t              | 13,726   | 233,00                | 3 198,16     | 0,000              |

*Obrázek č. 25 - Příklad propojení dat, část 3. - položkový rozpočet [tvorba autora]* 

V této kapitole byly nastíněny souvislosti informací a jejich propojení napříč BIM softwarem, skrz návrh struktury propojení až po stanovení ceny položkovým rozpočtem, a to především po formální stránce. Jde řešení toku dat "na pozadí". Způsob, jakým by tento mechanismus reálně fungoval v softwarovém prostředí, je již záležitostí programování.

### **4.3.5 Vyhodnocení návrhu**

Návrh propojení byl vytvořen za účelem rychlého a jednoduchého zjištění cen projektovaných prvků, již ve fázi jejich tvorby. Výstupy je tedy třeba brát jako orientační. Vynechány jsou rozpočtové položky drobnějšího rázu, jako jsou například příplatky za zaoblení zdiva, vytvoření prostupů apod. Zakomponování těchto položek do rozpočtu vyžaduje podrobnější studie modelu a projektant by se

jimi v rámci BIM SW nezabýval. Aplikace návrhu propojení v BIM SW by mělo být nenáročným řešením, které obsluhuje projektant. Databáze mu nemá přidávat další práci, ale nabízet možnost bližší specifikace konstrukce, jejíž parametry projektant často zná již ve chvíli vytváření prvku. Práce se specifičtějšími rozpočtovými položkami jsou činností rozpočtáře, přičemž se nepředpokládá, že by rozpočtář pracoval v BIM softwaru, určeném pro projekční činnosti. Výstupy z aplikovaného návrhu propojení mohou sloužit jako podklad pro pozdější podrobnejšia kompletní sestavení rozpočtu kompetentním pracovníkem.

# 4.4 Možné aplikace návrhu propojení

Navržená struktura by mohla být podkladem například pro vznik softwarové nadstavby pro projekční BIM SW. Ta by mohla umožňovat označení objektů v modelu konkrétními typy konstrukcí, podle navrženého členění. Tomuto objektu, určenému konstrukcí, by poté bylo možné vyplňovat navržené relevantní parametry. Tato parametrizace by probíhala, podle datového typu parametru, vyplněním pole (datový typ HODNOTA), výběrem z rozevíracího seznamu (datový typ LIST), či zaškrtáváním pole (datový typ ANO/NE). Po vyplnění všech potřebných parametrů konstrukce by nadstavba poskytla informace o ceně daného modelového prvku.

Analýza možnosti existence takového řešení a jeho tvorba je již záležitostí s přesahem do oblasti programování a vývoje. Softwarová realizace je již tedy tématem pro programátory a softwarové inženýry. V této práci byl vytvořen stavebně-ekonomický koncept propojení dat.

# 5 Závěr

V úvodní části této práce byla popsána problematika informačního modelu budovy – BIM. Byly vysvětleny samotné základy tohoto směru, hlavní pojmy, výhody používání srovnání se současnými postupy a projevy v životním cyklu budovy. Poté byl popsána implementace procesu BIM a jeho současný stav v České republice, ale i v zahraničních státech, které jsou v osvojování BIM předními. Tato část práce současně pojednávala o souvislosti BIM se čtvrtou průmyslovou revolucí a tzv. stavebnictvím 4.0. Dále byly v kapitole popsány dopady metody BIM na práci jednotlivých účastníků stavebního procesu. Samotný informační model stavby byl charakterizován dílčími dimenzemi informací a úrovněmi podrobnosti, které byly podrobněji specifikovány.

Další část práce analyzovala současnou praxi v oblasti tvorby 3D modelu stavby v procesu projektování, dále praxi rozpočtování, nejčastěji používané postupy i méně časté alternativy při získávání potřebných informací pro sestavování rozpočtu. Blíže byly specifikovány dílčí možné způsoby ocenění stavby ve vztahu k různým úrovním podrobnosti modelu.

V praktické části se práce zaměřila na návrh efektivnějších možností ocenění BIM modelu. Návrh byl prakticky demonstrován na sestavené propojovací struktuře ke zjednodušení komunikace mezi softwarem, ve kterém se vytváří model BIM, a cenovou soustavou, určenou pro oceňování stavebních objektů. Tato struktura byla, pro příklad, navržena pro prvky nosných stěn stavby. Zahrnuje seznam typů konstrukcí nosných stěn a jejich parametrů, potřebných k ocenění dané konstrukce. Všechny použité parametry a jejich vlastnosti jsou pak zahrnuty v databázi parametrů. Na ilustracích je popsán mechanismus propojení dat s použitím navržené struktury propojení. Na závěr je popsán způsob, jakým by mohl být návrh aplikován v praxi.

Celá práce tedy seznamuje čtenáře se širokou problematikou BIM, analyzuje potenciál procesu a jeho výhod, přičemž popisuje současné praxe a implementaci. Postupně přechází do konkrétnějších témat v oblasti oceňování a přejímání informací z projektu stavby. Nakonec se věnuje konkrétnímu návrhu zvýšení efektivity datové výměny mezi projektem a oceňováním tak, aby se tento proces více blížil konceptu informačního modelování budov.

# 6 Literatura

- [1] Episode 16: Understanding BIM Wash. In: BIM ThinkSpace [online]. June 06, 2011 [cit. 2018-05-19]. Dostupné z: [http://www.bimthinkspace.com/2011](http://www.bimthinkspace.com/201) /06/episode-16-understanding-bimwash.html
- [2] Frequently Asked Questions About the National BIM Standard-United States™. *National BIM Standard - United States* [online]. Nationa l Institute of Building Sciences, c2018 [cit. 2018-05-18]. Dostupné z: [https://www.nationalbimstandard.Org/faqs#faq1](https://www.nationalbimstandard.Org/faqs%23faq1)
- [3] MATĚJKA, Petr, Eduard HROMADA, Nataliya ANISIMOVA, Jiří DOBIÁŠ, Pavel KOVÁŘ a Ivana KOZÁKOVÁ. *Základy implementace BIM na českém stavebním trhu.* Praha : FinEco, 2012. ISBN 978-80-86590-10-3.
- [4] Shaping the Future of Construction: A Breakthrough in Mindset and Technology. In: The World *Economic Forum* [online]. World Economic Forum, c2016, 4 May 2016, s. 10 [cit. 2018-05-19]. Dostupné z: [http://www3.weforum.org/docs/WEF\\_Shaping\\_the\\_Future\\_of\\_Construction\\_ful](http://www3.weforum.org/docs/WEF_Shaping_the_Future_of_Construction_full)l \_report\_.pd f
- [5] ČERNÝ, Martin. *BIM příručka*. Praha: Odborná rada pro BIM, 2013. ISBN 978-80-260-5296-8.
- [6] Operational Excellence through Live BIM™. Model the Planet [online]. Model the Planet, c2018 [cit. 2018-05-18]. Dostupné z: <http://www.modeltheplanet.com/live-bim-powered-management/overview>
- [7] *Koncepce zavádění metody BIM v ČR.* Ministerstvo průmyslu a obchodu , 2017.
- [8] MATĚJKA, Petr , Micha l STRNA D a David DUDÁŠ. *Vliv implementace BIM na rizika*  ve stavebním podniku. Praha: České vysoké učení technické v Praze, 2013. ISBN 978-80-01-05378-2.
- [9] BIM ve *světě. Odborná rada pro BIM - [czbim.org](http://czbim.org)* [online]. Odborná rada pro BIM, C2015 [cit. 2018-05-17]. Dostupné z: [http://www.czbim.org/2261-vse-o](http://www.czbim.org/2261-vse-o-)bim-bim-ve-svete.aspx
- [10] SINGH, Ishveena. BIM adoption and implementation around the world: Initiatives by major nations. In: Geospatial *World* [online]. April 5, 2017 [cit. 2018-05-17]. Dostupné z: [https://www.geospatialworld.net/blogs/bim](https://www.geospatialworld.net/blogs/bim-)adoption-around-the-world/
- [11] The National BIM Initiative (NBI). BuildingSMART Australasia [online]. [cit. 2018-05-17]. Dostupné z: [http://buildingsmart.org.au/advocacy/the-national-bim](http://buildingsmart.org.au/advocacy/the-national-bim-)initiative-nbi/
- [12] WILKINSON, Paul. Does Australia Need a BIM Mandate?. In: *Jobsite: News and tools for construction professionals* [online]. April 9, 2018 [cit. 2018-05-17]. Dostupné z: <https://jobsite.procore.com/does-australia-need-a-bim-mandate>
- [13] Co se děje v ČR. *Odborná rada pro BIM [czbim.org](http://czbim.org)* [online]. Odborná rada pro BIM, C2015 [cit. 2018-05-18]. Dostupné z: [http://www.czbim.org/2260-vse-o](http://www.czbim.org/2260-vse-o-)bim-co-se-deje-v-cr.aspx
- [14] KORBEL, Petr. Průmyslová revoluce 4.0: Za 10 let se továrny budou řídit samy a produktivita vzroste o třetinu. Hospodářské Noviny [online]. Economia, 17. 5. 2015 [cit. 2018-05-18]. ISSN 1213-7693. Dostupné z: [https://byznys.ihned.cz/c1-64009970-prumyslova-revoluce-4-0-za-10-let-se](https://byznys.ihned.cz/c1-64009970-prumyslova-revoluce-4-0-za-10-let-se-)tovarny-budou-ridit-samy-a-produktivita-vzroste-o-tretinu
- [15] Průmysl 4.0. In: *Wikipedia: the free encydopedia* [online]. San Francisco (CA): Wikimedia Foundation, 2018 [cit. 2018-05-18]. Dostupné z: [https://cs.wikipedia.org/w/index.php?title=Pr%C5%AFmysl\\_4.0&oldid=1592764](https://cs.wikipedia.org/w/index.php?title=Pr%C5%AFmysl_4.0&oldid=1592764)  5
- [16] Průmysl 4.0 má v Česku své místo. In: *Ministerstvo průmyslu a obchodu* [online]. MPO, c2005-2018, 2.9.2016 [cit. 2018-05-18]. Dostupné z: [https://www.mpo.cz/cz/prumysl/zpracovatelsky-prumysl/prumysl-4-0-ma-v](https://www.mpo.cz/cz/prumysl/zpracovatelsky-prumysl/prumysl-4-0-ma-v-)cesku-sve-misto-176055/
- [17] Stavebnictví 4.0 je na obzoru. In: BusinessInfo.cz [online]. CzechTrade, c1997-2018, 14. 4. 2017 [cit. 2018-05-18]. Dostupné z: <http://www.businessinfo.cz/cs/clanky/stavebnictvi-40-je-na-obzoru-89665.html>
- [18] SLANEC, Martin. Koncepce pro zavádění metody BIM v České republice. In: BIMfo - BIM - informační model budovy [online]. CAD Studio, c2018, 26. září 2017 [cit. 2018-05-18]. Dostupné z: [http://www.bimfo.cz/Aktuality/Koncepce](http://www.bimfo.cz/Aktuality/Koncepce-)pro-zavadeni-metody-BIM-v-Ceske-republice.aspx
- [19] MPO gestorem pro BIM. In: *Ministerstvo průmyslu a obchodu* [online]. MPO, C2005-2018, 3.11.2016 [cit. 2018-05-18]. Dostupné z: <https://www.mpo.cz/cz/stavebnictvi-a-suroviny/bim/mpo-gestorem-pro-bim->221333 /
- [20] Koncepce zavádění metody BIM v ČR schválena vládou. In: Ministerstvo *průmyslu a obchodu* [online]. MPO , C2005-2018, 26.9.2017 [cit. 2018-05-18]. Dostupné z: [https://www.mpo.cz/cz/stavebnictvi-a-suroviny/bim/koncepce](https://www.mpo.cz/cz/stavebnictvi-a-suroviny/bim/koncepce-)zavadeni-metody-bim-v-cr-schvalena-vladou~232136/
- [21] BIM informační model budovy. CAD Studio [online]. CAD Studio, c2018 [cit. 2018-05-17]. Dostupné z: <https://www.cadstudio.cz/bim>
- [22] MICHL, Vladimír. Více dimenzí 3D CAD vs. 4D/5D/6D BIM. In: *[BIMfo.cz](http://BIMfo.cz)* [online]. CAD Studio, c2018, 4. dubna 2016 [cit. 2018-03-17]. Dostupné z: [www.bimfo.cz/Aktuality/Vice-dimenzi-3D-CAD-vs-4D-5D-6D-BIM.aspx](http://www.bimfo.cz/Aktuality/Vice-dimenzi-3D-CAD-vs-4D-5D-6D-BIM.aspx)
- [23] BIOLEK, Ing. Vojtěch. Stavební objekt a jeho životní cyklus z pohledu BIM. Brno, 2015. Diplomová práce. Vysoké učení technické v Brně, Fakulta stavební, Ústav stavební ekonomiky a řízení. Vedoucí práce Ing. Petr Aigel, Ph.D.
- [24] MCPARTLAND, Richard. BIM dimensions 3D, 4D, 5D, 6D BIM explained. In: NBS [online]. RIBA Enterprises, 10 July 2017 [cit. 2018-03-17]. Dostupné z: [www.thenbs.com/knowledge/bim-dimensions-3d-4d-5d-6d-bim-explained](http://www.thenbs.com/knowledge/bim-dimensions-3d-4d-5d-6d-bim-explained)
- [25] IFC Overview summary. [BuildingSMART-Tech.org](http://BuildingSMART-Tech.org) [online]. buildingSMART International, C2008-2018 [cit. 2018-05-19]. Dostupné z: <http://www.buildingsmart-tech.org/specifications/ifc-overview>
- [26]VACÍK, Lukáš. Jak zvolit úroveň LOD . In: *BIM f o BIM informační model budovy* [online]. CAD Studio, c2018, 8. dubna 2016 [cit. 2018-05-17]. Dostupné z: <http://www.bimfo.cz/Aktuality/Jak-zvolit-uroven-LOD.aspx>
- [27] BIOLEK, Vojtěch. Ocenění BIM model u v nižších stupních detailnosti. *PBE PhD FÓRUM 2016.*
- [28] KILKELLY, Michael. 4 Easy Ways to Link Revit to Excel. In: ArchSmarter [online]. ArchSmarter, c2018, June 8, 2015 [cit. 2018-05-21]. Dostupné z: <http://archsmarter.com/link-revit-to-excel/>
- [29] BIM and Cost Estimating. In: Autodesk [online]. Autodesk, c2007 [cit. 2018-05-20]. Dostupné z: [http://images.autodesk.com/apac\\_grtrchina\\_main/files/aec\\_customer\\_story\\_](http://images.autodesk.com/apac_grtrchina_main/files/aec_customer_story_e) e n\_v9.pdf
- [30] RYRO Rychlé rozpočtování. *Pro Rozpočty* [online]. ÚRS PRAHA, c2018 [cit. 2018-03-17]. Dostupné z: [www.pro-rozpocty.cz/software-a-data/cenova](http://www.pro-rozpocty.cz/software-a-data/cenova-)soustava-urs-cs-urs-/ryro-rychle-rozpoctovani/
- [31] Číselníky TSKP. *Cenová soustava ÚRS* [online]. ÚRS Praha , c2018 [cit. 2018-05- 17]. Dostupné z: <https://www.cs-urs.cz/ciselniky-online/tskp/>

# 7 Zkratky a symboly

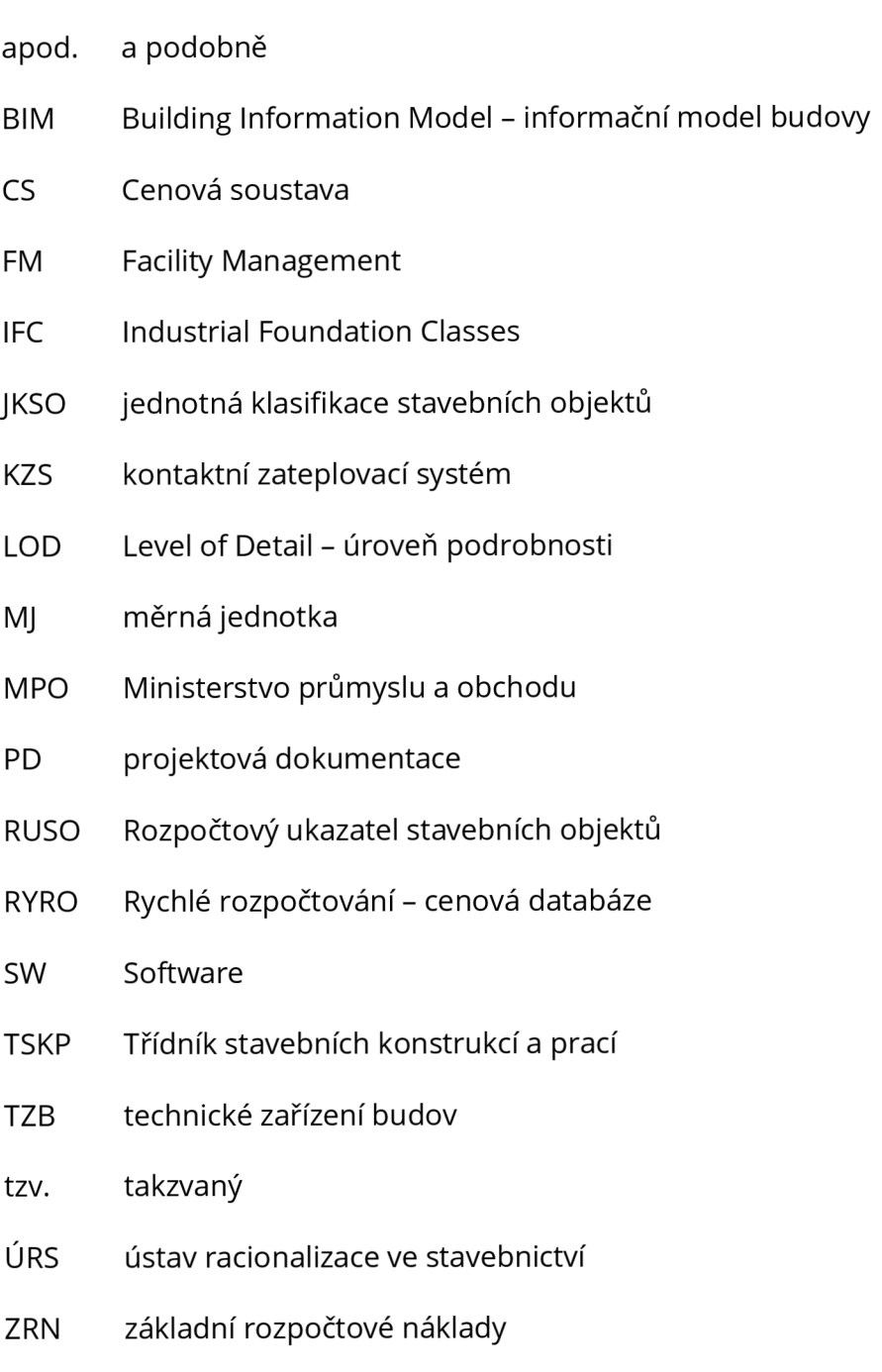

# 8 Seznam obrázků

- Obrázek č. 1 BIM iceberg [1]
- Obrázek č. 2 MacLeamyho křivka [zdroj: Patrick MacLeamy, AIA/HOK, překlad a zpracování: Martin Černý, VUT v Brně, 2013]
- Obrázek č. 3 Schéma způsobu komunikace klasického a s využitím BIM [6]
- Obrázek č. 4 Přehled fází životního cyklu stavby [7]
- Obrázek č. 5 Využití BIM v dílčích fázích výstavbového projektu [8]
- Obrázek č. 6 Přehled charakteristik jednotlivých industriálních revolucí [15]
- Obrázek č. 7 Přehled dimenzí modelu BIM [22]
- Obrázek č. 8 Logo Industry Foundation Classes
- Obrázek č. 9 Přehled hlavních účastníků projektu [21]
- Obrázek č. 10 Ilustrativní rozdělení nákladů během životního cyklu stavby [7]
- Obrázek č. 11 Přehled úrovní LOD [26]
- Obrázek č. 12 Ukázka automatizovaného vykazování geometrických parametrů z 3D modelu [tvorba autora]
- Obrázek č. 13 Přehled souvislostí úrovní detailu, stupňů dokumentace a způsobů ocenění [tvorba autora]
- Obrázek č. 14 Příklad zatřízení JKSO a jeho struktury [tvorba autora]
- Obrázek č. 15 Ukázka cenových ukazatelů RUSO v SW KROS4
- Obrázek č. 16 Ukázka rozpočtového ukazatele v SW KROS4
- Obrázek č. 17 Ukázka cenových ukazatelů oboru výstavby 801 pro rok 2018
- Obrázek č. 18 Schéma tradičního přenosu informací při tvorbě rozpočtu [tvorba autora]
- Obrázek č. 19 Nový parametr informací o projektu v SW Revit zatřízení JKSO
- Obrázek č. 20 Příklady některých objektových skupin v SW Revit
- Obrázek č. 21 Ukázka výběru typu rodiny v SW Revit
- Obrázek č. 22 Ukázka dělení prací v SW KROS4 s CS ÚRS
- Obrázek č. 23 Příklad propojení dat, část 1. BIM SW Revit [tvorba autora]
- Obrázek č. 24 Příklad propojení dat, část 2. propojovací struktura [tvorba autora]
- Obrázek č. 25 Příklad propojení dat, část 3. položkový rozpočet [tvorba autora]

# 9 Seznam tabulek

- Tabulka č. 1 Potřebné informace k ocenění prvku stěny databází RYRO [27]
- Tabulka č. 2 Výpis stavebních dílů dle TSKP, souvisejících s hlavní stavební částí [31]
- Tabulka č. 3 Navržené členění prvků
- Tabulka č. 4 Návrh členění konstrukcí pro nosné stěny
- Tabulka č. 5 Datové typy parametrů
- Tabulka č. 6 Databáze parametrů pro nosné stěny